HP Mini 1000 Netbook Compaq Mini 700 Netbook Maintenance and Service Guide © Copyright 2008 Hewlett-Packard Development Company, L.P.

Bluetooth is a trademark owned by its proprietor and used by Hewlett-Packard Company under license. Intel and Atom are trademarks of Intel Corporation in the U.S. and other countries. Microsoft and Windows are U.S. registered trademarks of Microsoft Corporation. SD Logo is a trademark of its proprietor.

The information contained herein is subject to change without notice. The only warranties for HP products and services are set forth in the express warranty statements accompanying such products and services. Nothing herein should be construed as constituting an additional warranty. HP shall not be liable for technical or editorial errors or omissions contained herein.

Third Edition: December 2008

First Edition: October 2008

Document Part Number: 496744-003

#### Safety warning notice

⚠ WARNING! To reduce the possibility of heat-related injuries or of overheating the device, do not place the device directly on your lap or obstruct the device air vents. Use the device only on a hard, flat surface. Do not allow another hard surface, such as an adjoining optional printer, or a soft surface, such as pillows or rugs or clothing, to block airflow. Also, do not allow the AC adapter to contact the skin or a soft surface, such as pillows or rugs or clothing, during operation. The device and the AC adapter comply with the user-accessible surface temperature limits defined by the International Standard for Safety of Information Technology Equipment (IEC 60950).

# **Table of contents**

#### 1 Product description

| 2 | 2 External component identification   |    |
|---|---------------------------------------|----|
|   | Top components                        | 4  |
|   | Display                               | 4  |
|   | Wireless antennae                     | 5  |
|   | Keys                                  | 6  |
|   | TouchPad                              | 7  |
|   | Front components                      | 8  |
|   | Right-side components                 | 9  |
|   | Left-side components                  | 10 |
|   | Bottom components                     | 11 |
| 3 | 3 Illustrated parts catalog           |    |
|   | Serial number location                | 12 |
|   | Device major components               | 13 |
|   | Display assembly components           | 17 |
|   | Cable Kit                             | 19 |
|   | Mass storage devices                  | 20 |
|   | Plastics Kit                          | 21 |
|   | Miscellaneous parts                   | 22 |
|   | Sequential part number listing        | 24 |
| 4 | 1 Removal and replacement procedures  |    |
|   | Preliminary replacement requirements  | 29 |
|   | Tools required                        | 29 |
|   | Service considerations                | 29 |
|   | Plastic parts                         | 29 |
|   | Cables and connectors                 | 29 |
|   | Drive handling                        | 30 |
|   | Grounding guidelines                  | 31 |
|   | Electrostatic discharge damage        | 31 |
|   | Packaging and transporting guidelines | 32 |
|   |                                       |    |

|     | Workstation guidelines                                           | 32 |
|-----|------------------------------------------------------------------|----|
|     | Equipment guidelines                                             | 33 |
|     | Unknown user password                                            | 34 |
|     | Component replacement procedures                                 | 35 |
|     | Service tag                                                      | 35 |
|     | Device feet                                                      | 36 |
|     | Battery                                                          | 37 |
|     | Memory module                                                    | 38 |
|     | Keyboard                                                         | 40 |
|     | Mass storage devices                                             | 42 |
|     | Top cover                                                        | 45 |
|     | WLAN module                                                      | 48 |
|     | WWAN module                                                      | 50 |
|     | RTC battery                                                      | 52 |
|     | Bluetooth module                                                 | 53 |
|     | System board                                                     | 54 |
|     | Heat sink assembly                                               | 57 |
|     | Fan                                                              | 59 |
|     | USB board and internal display switch                            | 61 |
|     | Display assembly                                                 | 63 |
| 5 8 | Setup Utility Starting the Setup Utility                         |    |
|     | Changing the language of the Setup Utility                       |    |
|     | Navigating and selecting in the Setup Utility                    |    |
|     | Displaying system information                                    |    |
|     | Restoring default settings in the Setup Utility                  |    |
|     | Exiting the Setup Utility                                        | 72 |
|     | Setup Utility menus                                              | 72 |
|     | Main menu                                                        |    |
|     | Security menu                                                    | 72 |
|     | System Configuration menu                                        | 73 |
|     | Diagnostics menu                                                 | 73 |
|     |                                                                  |    |
| 6 S | Specifications                                                   |    |
|     | Device specifications                                            |    |
|     | 8.9-inch, WSVGA, BrightView display specifications               |    |
|     | 10.1-inch, standard-definition, AntiGlare display specifications |    |
|     | 10.2-inch, WSVGA, AntiGlare display specifications               |    |
|     | Hard drive specifications                                        |    |
|     | Solid-state drive specifications                                 |    |
|     | System DMA specifications                                        | 80 |

|      | System interrupt specifications                 | 80  |
|------|-------------------------------------------------|-----|
|      | System I/O address specifications               | 81  |
|      | System memory map specifications                | 83  |
| 7 Sc | crew listing                                    |     |
|      | Phillips PM1.6×2.5 screw                        | 84  |
|      | Phillips PM1.6×4.0 screw                        | 85  |
|      | Phillips PM1.6×6.0 screw                        | 86  |
|      | Phillips PM2.0×3.0 screw                        | 87  |
|      | Phillips PM2.0×4.5 screw                        | 91  |
|      | Phillips PM2.5×5.0 screw                        | 93  |
|      | Phillips PM2.5×7.0 screw                        | 94  |
| 8 Ba | ackup and recovery                              |     |
|      | Backing up your information                     | 95  |
|      | When to back up                                 | 95  |
|      | Backup suggestions                              | 96  |
|      | Backing up individual files or folders          | 96  |
|      | Backing up all files and folders                | 97  |
|      | Creating recovery points                        | 97  |
|      | Scheduling backups                              | 98  |
|      | Performing a recovery                           | 98  |
|      | Initiating a recovery in Windows                |     |
| 9 Cc | onnector pin assignments                        |     |
|      | Audio-in (microphone)                           | 99  |
|      | Audio-out (headphone)                           | 99  |
|      | RJ-45 (network)                                 | 100 |
|      | Universal Serial Bus                            |     |
| 10 P | Power cord set requirements                     |     |
|      | Requirements for all countries and regions      | 101 |
|      | Requirements for specific countries and regions | 102 |
| 11 R | Recycling                                       |     |
|      | Battery                                         | 103 |
|      | Display                                         |     |
| Inde | <b>x</b>                                        | 109 |

# 1 Product description

| Category                                                                                                    | Description                                                                                | HP Mini 1000<br>Netbook | Compaq Mini 700<br>Netbook |
|----------------------------------------------------------------------------------------------------|--------------------------------------------------------------------------------------------|-------------------------|----------------------------|
| Product Name                                                                                                    | ame HP Mini 1000 Netbook                                                                   |                         |                            |
|                                                                                                    | Compaq Mini 700 Netbook                                                                    |                         | V                          |
| Processor                                                                                                    | Intel® Atom™ N270 1.6-GHz processor, 512-KB<br>Level 2 cache, 533-MHz front-side bus (FSB) | √                       | <b>V</b>                   |
| Chipset                                                                                                    | Northbridge: 945GSE; 533-MHz bus speed                                                     | V                       | <b>√</b>                   |
|                                                                                                    | Southbridge: ICH7M                                                                         | V                       | √                          |
| Graphics                                                                                                    | Intel® Graphics Media Accelerator 950                                                      | V                       | √                          |
|                                                                                                    | Universal Memory Architecture (UMA) graphics subsystem                                     | √                       | <b>V</b>                   |
| Panels  All display assemblies include 1 webcam, 1 microphone, 1 speaker box, and 2 wireless local- area network (WLAN) antenna transceivers/ cables; wireless wide-area network (WWAN) is optional |                                                                                            | √<br>-                  | V                          |
|                                                                                                    | Wide aspect 16:10 ratio panels                                                             | $\checkmark$            | V                          |
|                                                                                                    | 8.9-inch WSVGA BrightView (1024 × 600) LED                                                 | V                       | √                          |
|                                                                                                    | 10.1-inch standard-definition AntiGlare (1024 × 576) LED                                   | √                       | <b>V</b>                   |
|                                                                                                    | 10.2-inch WSVGA AntiGlare (1024 × 600) LED                                                 | $\checkmark$            | V                          |
| Memory                                                                                                    | One customer-accessible/upgradable memory module slot                                      | √                       | <b>V</b>                   |
|                                                                                                    | Supports up to 1 GB of system memory                                                       | V                       | $\checkmark$               |
|                                                                                                    | PC2-4200, 533-MHz, DDR2                                                                    | V                       | V                          |
|                                                                                                    | Supports the following configurations:                                                     |                         |                            |
|                                                                                                    | • 512-MB total system memory (512 × 1)                                                     | V                       | V                          |
|                                                                                                    | 1024-MB total system memory (1024 × 1)                                                     | √                       | V                          |
|                                                                                                    | <ul> <li>2048-MB total system memory (2048 × 1)</li> </ul>                                 | √                       |                            |

| Category             | Description                                                                        | HP Mini 1000<br>Netbook | Compaq Mini 700<br>Netbook |
|----------------------|------------------------------------------------------------------------------------|-------------------------|----------------------------|
| Mass storage devices | Solid-state drive (SSD) based on multi-level cell (MLC) technology                 | V                       | V                          |
|                      | Configurations: 8-GB, 16-GB                                                        |                         |                            |
|                      | Models equipped with a solid-state drive also support the HP Mini Mobile Drive Bay |                         |                            |
|                      | Supports all 4.57-cm (1.8-inch) parallel ATA (PATA) hard drives (optional)         | V                       | V                          |
|                      | Configuration: 60-GB, 4200-rpm                                                     |                         |                            |
| Optical drive        | Supports external USB optical drives only                                          | $\sqrt{}$               | √                          |
| Diskette drive       | Supports external USB diskette drives only                                         | $\sqrt{}$               | √                          |
| Audio                | High-definition (HD) audio - AD1984                                                | $\sqrt{}$               | √                          |
|                      | Integrated speakers (2)                                                            | √                       | √                          |
|                      | Fixed integrated microphone                                                        | $\sqrt{}$               | √                          |
| Webcam               | Fixed integrated VGA webcam, 640 × 480 resolution, up to 30 frames per second      | <b>V</b>                | <b>√</b>                   |
| Modem                | Supports external USB modems only                                                  | $\sqrt{}$               | √                          |
| Ethernet             | Integrated 10/100 network interface card (NIC)                                     | $\sqrt{}$               | √                          |
| Wireless             | 2 WLAN antennae built into display assembly                                        | $\sqrt{}$               | √                          |
|                      | Integrated WLAN by way of Broadcom<br>BCM4312 802.11b/g WLAN module                | V                       | <b>√</b>                   |
|                      | Integrated WWAN by way of HP un2400 Mobile Broadband Module (optional)             | V                       | <b>V</b>                   |
|                      | Integrated personal area network (PAN) by way of Bluetooth® module (optional)      | V                       | V                          |
| External media cards | SD Card Reader supporting MultiMediaCard (MMC) and Secure Digital (SD) Memory Card | V                       | V                          |
|                      | HP Mini Mobile Drive Bay (on models equipped with a solid-state drive)             | V                       | V                          |
| Internal media cards | Two Mini Card slots:                                                               | √                       | √                          |
|                      | Full-size Mini Card slot                                                           |                         |                            |
|                      | Half-size Mini Card slot                                                           |                         |                            |
| Ports                | Audio-in (stereo microphone)                                                       | √                       | √                          |
|                      | Audio-out (stereo headphone)                                                       | $\sqrt{}$               | √                          |
|                      | RJ-45 (Ethernet, includes link and activity lights)                                | $\sqrt{}$               | √                          |
|                      | USB (2)                                                                            | √                       | √                          |
|                      | 3-pin AC power                                                                     | <b>√</b>                | √                          |

| Category                 | Description                                                                                                 | HP Mini 1000<br>Netbook | Compaq Mini 700<br>Netbook |
|--------------------------|----------------------------------------------------------------------------------------------------|-------------------------|----------------------------|
| Docking                  | Expansion port                                                                                              | <b>√</b>                | <b>√</b>                   |
|                          | Signals passed through expansion port:                                                                      |                         |                            |
|                          | • USB 2.0                                                                                                   |                         |                            |
|                          | Headphone-out/stereo-out and stereo microphone-in                                                           |                         |                            |
|                          | • VGA-out                                                                                                   |                         |                            |
|                          | • Power-in                                                                                                  |                         |                            |
|                          | Power (up to 50 W)                                                                                          |                         |                            |
|                          | <b>NOTE:</b> Docking device will support RJ-45 through USB (no pass-through support on the expansion port). |                         |                            |
| Keyboard/pointing device | 92% keyboard                                                                                                | $\checkmark$            | $\checkmark$               |
|                          | TouchPad, with 2 TouchPad buttons and 2-way scrolling (taps enabled as default)                             | √                       | V                          |
| Power requirements       | 30-W UMA AC adapter (non-smart) with localized cable plug support                                           | V                       | <b>V</b>                   |
|                          | AC adapter connector on cable                                                                               | √                       | <b>√</b>                   |
|                          | 3-cell lithium-polymer (Li-Pol) battery (2.4-Ah, 26-Wh), 3-hour target life                                 | √                       | V                          |
| Security                 | Supports HP Kensington Security Lock                                                                        | √                       | √                          |
| Operating system         | Preinstalled:                                                                                               |                         |                            |
|                          | Windows® XP Home SP3, ultra low-cost personal computer (ULCPC) edition                                      | V                       | <b>V</b>                   |
|                          | Restore media:                                                                                              |                         |                            |
|                          | Backup software provided by operating system CD and recovery DVD                                            | √                       | V                          |
| Serviceability           | End-user replaceable parts:                                                                                 |                         |                            |
|                          | AC adapter                                                                                                  | √                       | √                          |
|                          | Battery (system)                                                                                            | √                       | √                          |
|                          | Memory module                                                                                               | √                       | √                          |
|                          | HP Mini Mobile Drive                                                                                        | √                       | V                          |

# 2 External component identification

#### **Top components**

#### **Display**

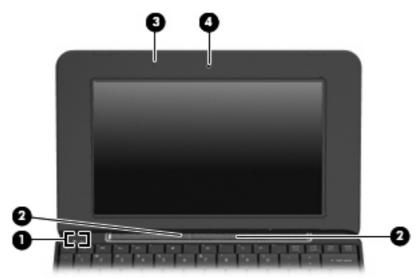

| Item | Component               | Function                                                                             |
|------|-------------------------|--------------------------------------------------------------------------------------|
| (1)  | Internal display switch | Turns off the display if the display is closed while the power is on.                |
| (2)  | Speakers (2)            | Produce sound.                                                                       |
| (3)  | Internal microphone     | Records and captures sound.                                                          |
| (4)  | Webcam                  | Captures still photographs and videos.                                               |
|      |                         | <b>NOTE:</b> To capture videos, you will need to install additional webcam software. |

#### Wireless antennae

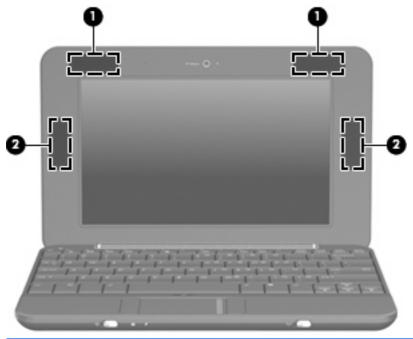

| Item | Component                                | Function                                                                                    |
|------|------------------------------------------|---------------------------------------------------------------------------------------------|
| (1)  | WLAN antennae (2) *                      | Send and receive wireless signals to communicate with wireless local-area networks (WLANs). |
| (2)  | WWAN antennae (2) (select models only) * | Send and receive wireless signals to communicate with wireless wide-area networks (WWANs).  |

<sup>\*</sup> The antennae are not visible from the outside of the device. For optimal transmission, keep the areas immediately around the antennae free from obstructions.

To see wireless regulatory notices, refer to the section of the *Regulatory, Safety and Environmental Notices* that applies to your country or region. To access these notices, click **Start > Help and Support > User Guides**.

#### Keys

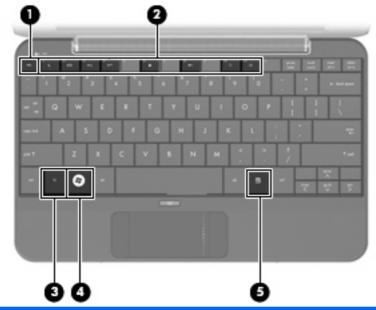

| Item | Component                | Function                                                                                   |
|------|--------------------------|--------------------------------------------------------------------------------------------|
| (1)  | esc key                  | Displays system information when pressed in combination with the ${\sf fn}$ key.           |
| (2)  | Function keys            | Execute frequently used system functions when pressed in combination with the fn key.      |
| (3)  | fn key                   | Executes frequently used system functions when pressed in combination with a function key. |
| (4)  | Windows logo key         | Displays the Windows Start menu.                                                           |
| (5)  | Windows applications key | Displays a shortcut menu for items beneath the pointer.                                    |

#### **TouchPad**

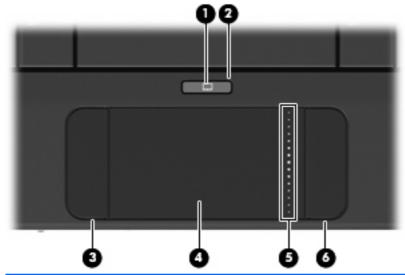

| Item | Component               | Function                                                        |
|------|-------------------------|-----------------------------------------------------------------|
| (1)  | TouchPad on/off button  | Turns the TouchPad on and off.                                  |
| (2)  | TouchPad on/off light   | White: TouchPad is on.                                          |
|      |                         | Amber: TouchPad is off.                                         |
| (3)  | Left TouchPad button *  | Functions like the left button on an external mouse.            |
| (4)  | TouchPad *              | Moves the pointer and selects or activates items on the screen. |
| (5)  | TouchPad scroll zone    | Scrolls up or down.                                             |
| (6)  | Right TouchPad button * | Functions like the right button on an external mouse.           |

<sup>\*</sup> This table describes factory settings. To view or change pointing device preferences, select **Start > Control Panel > Printers** and **Other Hardware > Mouse**.

# **Front components**

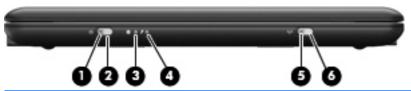

| Item | Component       | Function                                                                                                    |
|------|-----------------|----------------------------------------------------------------------------------------------------|
| (1)  | Power light     | On: The device is on.                                                                                                    |
|      |                 | Blinking: The device is in Standby.                                                                                                    |
|      |                 | Off: The device is off.                                                                                                    |
| (2)  | Power switch    | <ul> <li>When the device is off, slide the switch to turn on the<br/>device.</li> </ul>                                                                                                    |
|      |                 | <ul> <li>When the device is on, briefly slide the switch to<br/>initiate Hibernation.</li> </ul>                                                                                                    |
|      |                 | <ul> <li>When the device is in Standby, briefly slide the switch<br/>to exit Standby.</li> </ul>                                                                                                    |
|      |                 | <ul> <li>When the device is in Hibernation, briefly slide the<br/>switch to exit Hibernation.</li> </ul>                                                                                                    |
|      |                 | If the device has stopped responding and Windows shutdown procedures are ineffective, slide and hold the power switch for at least 5 seconds to turn off the device.                                                                                                    |
|      |                 | To learn more about your power settings, select <b>Start &gt; Control Panel &gt; Performance and Maintenance &gt; Power Options.</b>                                                                                                    |
| (3)  | Drive light     | Blinking: The hard drive or flash drive is being accessed.                                                                                                    |
| (4)  | Battery light   | On: A battery is charging.                                                                                                    |
|      |                 | <ul> <li>Blinking: A battery that is the only available power<br/>source has reached a low battery level. When the<br/>battery reaches a critical battery level, the battery<br/>light begins blinking rapidly.</li> </ul>                                                                              |
|      |                 | <ul> <li>Off: If the device is plugged into an external power<br/>source, the light turns off when all batteries in the<br/>device are fully charged. If the device is not plugged<br/>into an external power source, the light stays off until<br/>the battery reaches a low battery level.</li> </ul> |
| (5)  | Wireless light  | <ul> <li>Blue: An integrated wireless device, such as a WLAN device, is on.</li> </ul>                                                                                                    |
|      |                 | Amber: All wireless devices are off.                                                                                                    |
| (6)  | Wireless switch | Turns the wireless feature on or off, but does not establish a wireless connection.                                                                                                    |
|      |                 | <b>NOTE:</b> A wireless network must be set up in order to establish a wireless connection.                                                                                                    |

# **Right-side components**

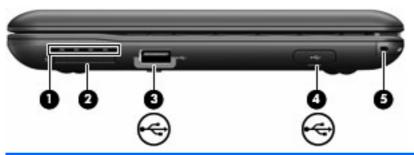

| Item | Component                                                              | Function                                                                                                    |
|------|------------------------------------------------------------------------|----------------------------------------------------------------------------------------------------|
| (1)  | Vent                                                                   | Enables airflow to cool internal components                                                                                                    |
|      |                                                                        | <b>NOTE:</b> The device fan starts up automatically to cool internal components and prevent overheating. It is normal for the internal fan to cycle on and off during routine operation. |
| (2)  | SD Card Reader                                                         | Supports the following optional digital card formats:                                                                                                    |
|      |                                                                        | MultiMediaCard (MMC)                                                                                                    |
|      |                                                                        | Secure Digital (SD) Memory Card                                                                                                    |
| (3)  | USB port                                                               | Connects an optional USB device.                                                                                                    |
| (4)  | HP Mini Mobile Drive Bay (on models equipped with a solid-state drive) | Connects an optional HP Mini Mobile Drive.                                                                                                    |
| (5)  | Security cable connector                                               | Attaches an optional security cable to the device.                                                                                                    |
|      |                                                                        | <b>NOTE:</b> The security cable is designed to act as a deterrent, but it may not prevent the device from being mishandled or stolen.                                                    |

### **Left-side components**

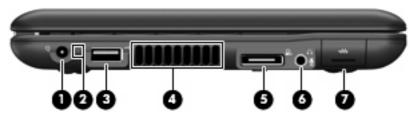

| Item | Component                                             | Function                                                                                                    |
|------|-------------------------------------------------------|----------------------------------------------------------------------------------------------------|
| (1)  | Power connector                                       | Connects an AC adapter.                                                                                                    |
| (2)  | Power connector light                                 | On: The device is running on AC power.                                                                                                    |
|      |                                                       | Off: The device is running on battery power.                                                                                                    |
| (3)  | USB port                                              | Connects an optional USB device.                                                                                                    |
| (4)  | Vent                                                  | Enables airflow to cool internal components.                                                                                                    |
|      |                                                       | <b>NOTE:</b> The device fan starts up automatically to cool internal components and prevent overheating. It is normal for the internal fan to cycle on and off during routine operation.                                    |
| (5)  | Expansion port                                        | Connects the device to an optional docking device or an optional expansion product.                                                                                                    |
| (6)  | Audio-out (headphone) jack/Audio-in (microphone) jack | Produces sound when connected to optional powered stereo speakers, headphones, earbuds, a headset, or television audio. Also connects an optional headset microphone.                                                       |
|      |                                                       | <b>WARNING!</b> To reduce the risk of personal injury, adjust the volume before putting on headphones, earbuds, or a headset. For additional safety information, refer to the Regulatory, Safety and Environmental Notices. |
|      |                                                       | <b>NOTE:</b> When a device is connected to the jack, the device speakers are disabled.                                                                                                    |
| (7)  | RJ-45 (network) jack                                  | Connects a network cable.                                                                                                    |

# **Bottom components**

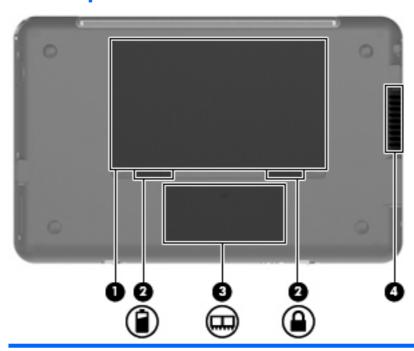

| Item | Component                   | Function                                                                                                    |
|------|-----------------------------|----------------------------------------------------------------------------------------------------|
| (1)  | Battery bay                 | Holds the battery.                                                                                                    |
| (2)  | Battery release latches (2) | Release the battery from the battery bay.                                                                                                    |
| (3)  | Memory module compartment   | Contains the memory module slot.                                                                                                    |
|      |                             | <b>NOTE:</b> The release latch for the memory module compartment cover (not illustrated) is located underneath the right battery release latch (see <a href="Memory module">Memory module</a> on page 38).                      |
| (4)  | Vent                        | Enables airflow to cool internal components.  NOTE: The device fan starts up automatically to cool internal components and prevent overheating. It is normal for the internal fan to cycle on and off during routine operation. |

### 3 Illustrated parts catalog

#### Serial number location

The service tag, affixed to the bottom of the device, provides information that may be needed when troubleshooting system problems. The service tag provides the following information:

- (1) Product name: This is the product name affixed to the front of the device.
- (2) Serial number (s/n): This is an alphanumeric identifier that is unique to each product.
- (3) Part number/Product number (p/n): This number provides specific information about the product's hardware components. The part number helps a service technician to determine what components and parts are needed.
- (4) Model description: This is the number used to locate documents, drivers, and support for the device.
- (5) Warranty period: This number describes the duration of the warranty period for the device.

When ordering parts or requesting information, provide the device serial number and model description provided on the service tag.

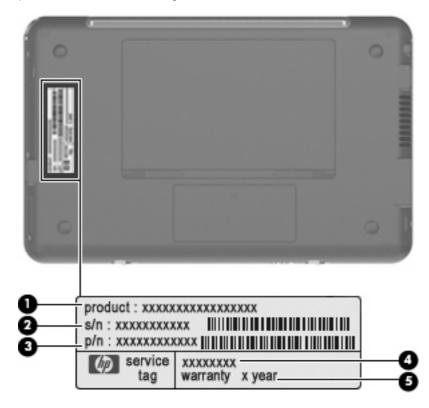

# **Device major components**

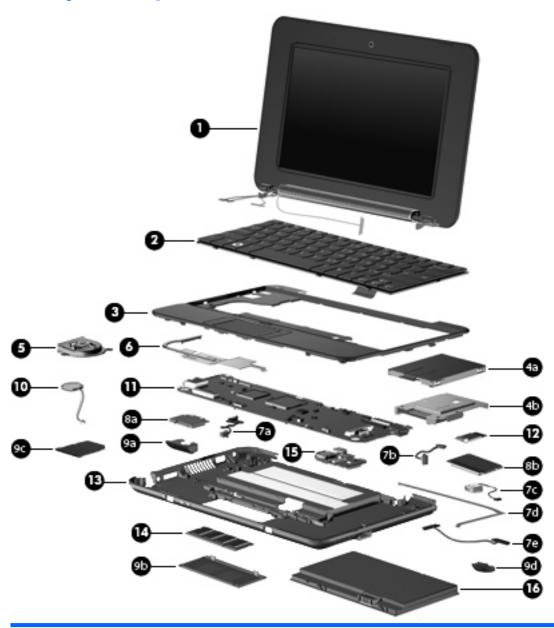

| Display assembly (includes 1 webcam, 1 microphone, 1 speaker box, and 2 WLAN antenna ransceivers/cables; WWAN is optional)  8.9-inch WSVGA BrightView (HP Mini 1000) | 507309-001                                                                                                    |
|----------------------------------------------------------------------------------------------------|----------------------------------------------------------------------------------------------------|
| 8.9-inch WSVGA BrightView (HP Mini 1000)                                                                                                    | 507309-001                                                                                                    |
|                                                                                                    |                                                                                                    |
| 8.9-inch WSVGA BrightView (Compaq Mini 700)                                                                                                    | 508638-001                                                                                                    |
| 0.1-inch standard-definition AntiGlare (HP Mini 1000)                                                                                                    | 507312-001                                                                                                    |
| 0.1-inch standard-definition AntiGlare (red-colored HP Mini 1000)                                                                                                    | 509696-001                                                                                                    |
| 0.1-inch standard-definition AntiGlare (Compaq Mini 700)                                                                                                    | 509697-001                                                                                                    |
| 0.2-inch WSVGA AntiGlare (HP Mini 1000)                                                                                                    | 507310-001                                                                                                    |
| (                                                                                                    | D.1-inch standard-definition AntiGlare (HP Mini 1000) D.1-inch standard-definition AntiGlare (red-colored HP Mini 1000) D.1-inch standard-definition AntiGlare (Compaq Mini 700) |

| Item | Description                                                                                                   | Spare part number  |
|------|----------------------------------------------------------------------------------------------------|--------------------|
|      | 10.2-inch WSVGA AntiGlare (red-colored HP Mini 1000)                                                          | 512140-001         |
|      | 10.2-inch WSVGA AntiGlare (Compaq Mini 700)                                                                   | 512143-001         |
|      | See <u>Display assembly components on page 17</u> for more spare part information.                            |                    |
| (2)  | Keyboard                                                                                                    |                    |
|      | <b>NOTE:</b> For a comprehensive list of keyboard spare part numbers, see the <u>Sequential pon page 24</u> . | art number listing |
|      | For use with standard device models                                                                           | 504611-xx1         |
|      | For use with red-colored HP Mini 1000 models only                                                             | 509650-xx1         |
| (3)  | Top cover (includes TouchPad)                                                                                 | 504612-001         |
|      | Mass storage devices                                                                                          |                    |
|      | NOTE: Each hard drive spare part kit and solid-state drive spare part kit includes a cab                      | le and bracket.    |
| (4a) | Hard drive (select models only): 60-GB, 4200-rpm                                                              | 504601-001         |
|      | Hard Drive Hardware Kit (not illustrated)                                                                     | 504607-001         |
| (4b) | Solid-state drive                                                                                             |                    |
|      | 16-GB                                                                                                    | 507314-001         |
|      | 8-GB                                                                                                    | 507313-001         |
| (5)  | Fan                                                                                                    | 504615-001         |
| (6)  | Heat sink assembly (includes replacement thermal material)                                                    | 515099-001         |
|      | Cable Kit (see Cable Kit on page 19 for more spare part number information)                                   | 507708-001         |
| (7a) | Internal display switch module                                                                                |                    |
| (7b) | Bluetooth cable                                                                                               |                    |
| (7c) | USB cable                                                                                                    |                    |
| (7d) | SIM card cable                                                                                                |                    |
| (7e) | Power cable                                                                                                   |                    |
|      | Wireless modules                                                                                              |                    |
| (8a) | Broadcom 4312 802.11/b/g WLAN module                                                                          |                    |
|      | For use in Canada, the Cayman Islands, Guam, Puerto Rico, the U.S. Virgin Islands, and the United States      | 504593-001         |

| Item | Description                                                                                                    | Spare part number |
|------|----------------------------------------------------------------------------------------------------|-------------------|
|      | For use in Afghanistan, Albania, Algeria, Andorra, Angola, Antigua and Barbuda, Argentina, Armenia, Aruba, Australia, Austria, Azerbaijan, the Bahamas, Bahrain, Bangladesh, Barbados, Belarus, Belgium, Belize, Benin, Bermuda, Bhutan, Bolivia, Bosnia and Herzegovina, Botswana, Brazil, the British Virgin Islands, Brunei, Bulgaria, Burkina Faso, Burundi, Cameroon, Cape Verde, the Central African Republic, Chad, Chile, the People's Republic of China, Colombia, Comoros, the Congo, Costa Rica, Croatia, Cyprus, the Czech Republic, Denmark, Djibouti, Dominica, the Dominican Republic, East Timor, Ecuador, Egypt, El Salvador, Equatorial Guinea, Eritrea, Estonia, Ethiopia, Fiji, Finland, France, French Guiana, Gabon, Gambia, Georgia, Germany, Ghana, Gibraltar, Greece, Grenada, Guadeloupe, Guatemala, Guinea, Guinea-Bissau, Guyana, Haiti, Honduras, Hong Kong, Hungary, Iceland, India, Ireland, Israel, Italy, the Ivory Coast, Jamaica, Jordan, Kazakhstan, Kenya, Kiribati, Kyrgyzstan, Laos, Latvia, Lebanon, Lesotho, Liberia, Liechtenstein, Lithuania, Luxembourg, Macedonia, Madagascar, Malawi, Malaysia, the Maldives, Mali, Malta, the Marshall Islands, Martinique, Mauritania, Mauritius, Mexico, Micronesia, Monaco, Mongolia, Montenegro, Morocco, Mozambique, Namibia, Nauru, Nepal, the Nether Antilles, the Netherlands, New Zealand, Nicaragua, Niger, Nigeria, Norway, Oman, Pakistan, Palau, Panama, Papua New Guinea, Paraguay, Peru, the Philippines, Poland, Portugal, the Republic of Moldova, Romania, Russia, Rwanda, Samoa, San Marino, Sao Tome and Principe, Saudi Arabia, Senegal, Serbia, the Seychelles, Sierra Leone, Singapore, Slovakia, Slovenia, the Solomon Islands, Somalia, South Africa, South Korea, Spain, Sri Lanka, St. Kits and Nevis, St. Lucia, St. Vincent and the Grenadines, Suriname, Swaziland, Sweden, Switzerland, Taiwan, Tajikistan, Tanzania, Togo, Tonga, Trinidad and Tobago, Tunisia, Turkey, Turkmenistan, Tuvalu, Uganda, Ukraine, the United Arab Emirates, the United Kingdom, Uruguay, Uzbekistan, Vanuatu, Venezuela, Vietnam, | 504593-002        |
| (8b) | HP un2400 Mobile Broadband Module (select models only)                                                                                                    | 483377-002        |
|      | Plastics Kit (see Plastics Kit on page 21 for more spare part number information)                                                                                                    |                   |
| (9a) | HP Mini Mobile Drive Bay cover                                                                                                    |                   |
| (9b) | Memory module compartment cover                                                                                                    |                   |
| (9c) | SD Card Reader slot bezel                                                                                                    |                   |
| (9d) | Security cable connector                                                                                                    |                   |
|      | For the HP Mini 1000 and Compaq Mini 700                                                                                                    | 507317-001        |
|      | For the red-colored HP Mini 1000                                                                                                    | 512192-001        |
| (10) | RTC battery                                                                                                    | 507707-001        |
| (11) | System board (includes processor and replacement thermal material)                                                                                                    | 504592-001        |
| (12) | Bluetooth module (select models only)                                                                                                    | 507706-001        |
|      | <b>NOTE:</b> The Bluetooth module spare part kit does not include a Bluetooth module cable. The Bluetooth module cable is included in the Cable Kit, spare part number 507708-001.                                                                                                    |                   |
| (13) | Base enclosure (includes 4 rubber feet)                                                                                                    |                   |
|      | For the HP Mini 1000 and Compaq Mini 700                                                                                                    | 506337-001        |
|      | For the red-colored HP Mini 1000                                                                                                    | 512189-001        |
| (14) | Memory module (PC2-4200, 533-MHz, DDR2)                                                                                                    |                   |
|      | 512-MB                                                                                                    | 504599-001        |
|      | 1024-MB                                                                                                    | 504600-001        |
|      | 2048-MB (HP Mini 1000 only)                                                                                                    | 517577-001        |
| (15) | USB board                                                                                                    | 506336-001        |

| Item | Description                                                                            | Spare part number |
|------|----------------------------------------------------------------------------------------|-------------------|
| (16) | Battery (3-cell, 26-Wh Li-Pol)                                                         |                   |
|      | For the HP Mini 1000 and Compaq Mini 700                                               | 504610-001        |
|      | For the red-colored HP Mini 1000 (for use in all countries and regions except Germany) | 512851-001        |
|      | For the red-colored HP Mini 1000 (for use in Germany only)                             | 512851-002        |

#### **Display assembly components**

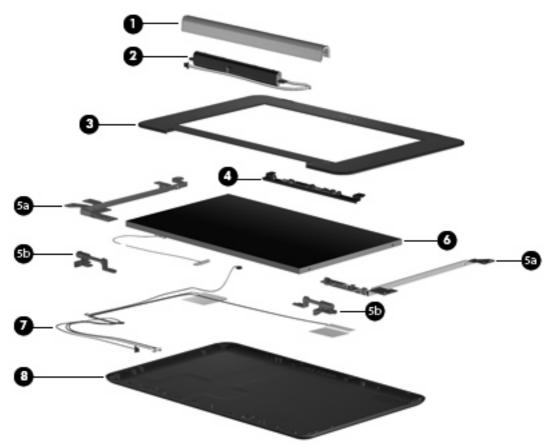

NOTE: 10.1-inch display assembly components are not sold separately for the HP Mini 1000. The complete display assembly is available as spare part number 509696-001 for the red-colored HP Mini 1000 or 507312-001 for all other models of the HP Mini 1000.

**NOTE:** 10.2-inch display assembly components are not sold separately. The complete display assembly is available as spare part number 512140-001 for the red-colored HP Mini 1000, 507310-001 for all other models of the HP Mini 1000, or 512143-001 for the Compaq Mini 700.

| ltem | Description                                          | Spare part number |
|------|------------------------------------------------------|-------------------|
| (1)  | Speaker grill                                        | 506338-001        |
| (2)  | Speaker assembly (includes left and right cables)    | 506335-001        |
| (3)  | Display bezel                                        |                   |
|      | For use with 8.9-inch panels on the HP Mini 1000     | 506333-001        |
|      | For use with 8.9-inch panels on the Compaq Mini 700  | 509701-001        |
|      | For use with 10.1-inch panels on the Compaq Mini 700 | 509704-001        |

| Item | Description                                                                                                    | Spare part number |
|------|----------------------------------------------------------------------------------------------------|-------------------|
| (4)  | Webcam module                                                                                                    |                   |
|      | NOTE: The webcam module spare part kit does not include a webcam cable. An integrated display/webcam cable for all 8.9-inch panels is included in the Display Cable Kit, spare part number 504597-001 (with WLAN) or 504598-001 (with WWAN). |                   |
|      | An integrated display/webcam cable for 10.1-inch panels (Compaq Mini 700 only) is included in the Display Cable Kit, spare part number 515208-001 (with WLAN) or 515209-001 (with WWAN).                                                     |                   |
|      | For use with all 8.9-inch panels                                                                                                    | 504594-001        |
|      | For use with 10.1-inch panels on the Compaq Mini 700                                                                                                    | 515213-001        |
|      | Display Hinge Kit                                                                                                    |                   |
| (5a) | Left and right display panel brackets                                                                                                    |                   |
| (5b) | Left and right display hinges                                                                                                    |                   |
|      | For use with all 8.9-inch panels                                                                                                    | 504596-001        |
|      | For use with 10.1-inch panels on the Compaq Mini 700                                                                                                    | 515207-001        |
| (6)  | Display panel                                                                                                    |                   |
|      | 8.9-inch WSVGA BrightView for the HP Mini 1000 and the Compaq Mini 700                                                                                                    | 509698-001        |
|      | 10.1-inch standard-definition AntiGlare for the Compaq Mini 700                                                                                                    | 509703-001        |
| (7)  | Display Cable Kit (includes microphone assembly and display/webcam cable)                                                                                                    |                   |
|      | For use with all 8.9-inch panels; includes WLAN                                                                                                    | 504597-001        |
|      | For use with all 8.9-inch panels; includes WWAN                                                                                                    | 504598-001        |
|      | For use with 10.1-inch panels on the Compaq Mini 700; includes WLAN                                                                                                    | 515208-001        |
|      | For use with 10.1-inch panels on the Compaq Mini 700; includes WWAN                                                                                                    | 515209-001        |
| (8)  | Display enclosure (includes logo)                                                                                                    |                   |
|      | For use with 8.9-inch panels on the HP Mini 1000                                                                                                    | 504595-001        |
|      | For use with 8.9-inch, 10.1-inch, and 10.2-inch panels on the Compaq Mini 700                                                                                                    | 509702-001        |
|      | Display Rubber Kit (not illustrated)                                                                                                    |                   |
|      | For use with all 8.9-inch panels                                                                                                    | 509699-001        |
|      | For use with 10.1-inch panels on the Compaq Mini 700                                                                                                    | 515210-001        |
|      | Display Screw Kit (not illustrated)                                                                                                    |                   |
|      | For use with all 8.9-inch panels                                                                                                    | 509700-001        |
|      | For use with 10.1-inch panels on the Compaq Mini 700                                                                                                    | 515211-001        |
|      | Foil shield (not illustrated)                                                                                                    |                   |
|      | For use with all 8.9-inch display panels                                                                                                    | 506334-001        |
|      | For use with 10.1-inch display panels on the Compaq Mini 700                                                                                                    | 515212-001        |

#### **Cable Kit**

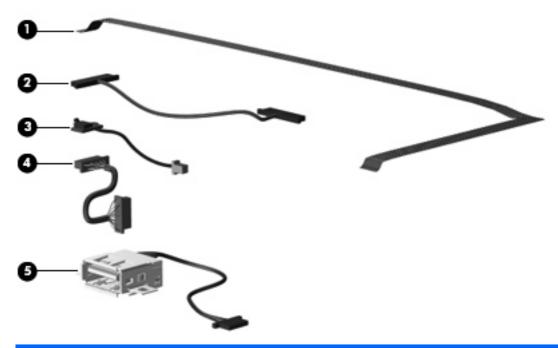

| Item | Description                    | Spare part number |
|------|--------------------------------|-------------------|
|      | Cable Kit:                     | 507708-001        |
| (1)  | SIM card cable                 |                   |
| (2)  | Power cable                    |                   |
| (3)  | Internal display switch module |                   |
| (4)  | Bluetooth cable                |                   |
| (5)  | USB cable                      |                   |

### **Mass storage devices**

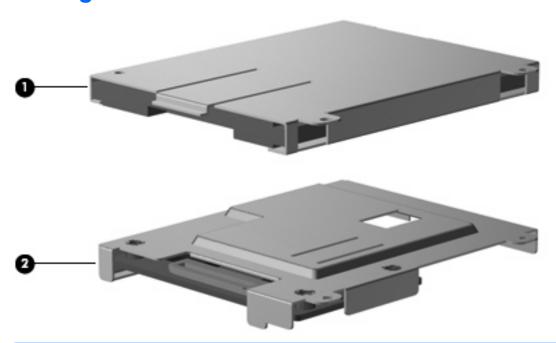

NOTE: Each hard drive spare part kit and solid-state drive spare part kit includes a cable and bracket.

| Item | Description                                      | Spare part number |
|------|--------------------------------------------------|-------------------|
|      | Mass storage devices:                            |                   |
| (1)  | Hard drive (select models only): 60-GB, 4200-rpm | 504601-001        |
|      | Hard Drive Hardware Kit (not illustrated)        | 504607-001        |
| (2)  | Solid-state drive                                |                   |
|      | 16-GB                                            | 507314-001        |
|      | 8-GB                                             | 507313-001        |

#### **Plastics Kit**

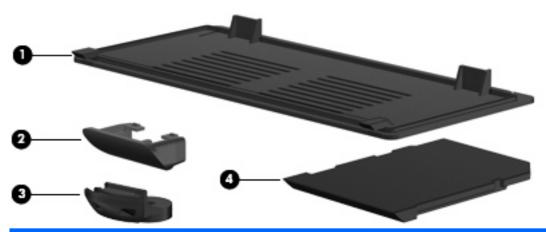

| Item | Description                              | Spare part number |
|------|------------------------------------------|-------------------|
|      | Plastics Kit:                            |                   |
|      | For the HP Mini 1000 and Compaq Mini 700 | 507317-001        |
|      | For the red-colored HP Mini 1000         | 512192-001        |
| (1)  | Memory module compartment cover          |                   |
| (2)  | HP Mini Mobile Drive Bay cover           |                   |
| (3)  | Security cable connector                 |                   |
| (4)  | SD Card Reader slot bezel                |                   |

### **Miscellaneous parts**

| Description                                                                                                    | Spare part number |
|----------------------------------------------------------------------------------------------------|-------------------|
| Bracket Kit                                                                                                    | 507318-001        |
| Actuators for power switch and wireless switch                                                                   |                   |
| DC jack bracket (fits over power and USB ports)                                                                  |                   |
| Internal display switch bracket                                                                                  |                   |
| RJ-45 connector bracket                                                                                          |                   |
| USB connector bracket                                                                                            |                   |
| WWAN connector bracket                                                                                           |                   |
| <b>HP Mini Mobile Drive</b> (supported on models equipped with a solid-state drive and HP Mini Mobile Drive Bay) |                   |
| 2-GB                                                                                                    | 512329-001        |
| 4-GB                                                                                                    | 512330-001        |
| 8-GB                                                                                                    | 512331-001        |
| HP Mini Sleeve                                                                                                   |                   |
| For the HP Mini 1000                                                                                             | 512321-001        |
| For the red-colored HP Mini 1000                                                                                 | 511844-001        |
| Power cord                                                                                                    |                   |
| For use in Argentina (HP Mini 1000 only)                                                                         | 490371-D01        |
| For use in Australia (HP Mini 1000 only)                                                                         | 490371-011        |
| For use in Brazil (HP Mini 1000 only)                                                                            | 490371-201        |
| For use in China (HP Mini 1000 only)                                                                             | 490371-AA1        |
| For use in Denmark                                                                                               | 490371-081        |
| For use in Europe                                                                                                | 490371-021        |
| For use in India (HP Mini 1000 only)                                                                             | 490371-D61        |
| For use in Italy (HP Mini 1000 only)                                                                             | 490371-061        |
| For use in Japan (HP Mini 1000 only)                                                                             | 490371-291        |
| For use in North America (HP Mini 1000 only)                                                                     | 490371-001        |
| For use in Singapore and the United Kingdom                                                                      | 490371-031        |
| For use in South Africa                                                                                          | 490371-AR1        |
| For use in South Korea (HP Mini 1000 only)                                                                       | 490371-AD1        |
| For use in Taiwan (HP Mini 1000 only)                                                                            | 490371-AB1        |
| Rubber Kit (contains 4 device feet and RJ-45 cover)                                                              | 504613-001        |

| Description                                                    | Spare part number |  |
|----------------------------------------------------------------|-------------------|--|
| Screw Kit                                                      | 504614-001        |  |
| • Phillips PM1.6×2.5 screw                                     |                   |  |
| • Phillips PM1.6×4.0 screw                                     |                   |  |
| • Phillips PM1.6×6.0 screw                                     |                   |  |
| • Phillips PM2.0×3.0 screw                                     |                   |  |
| • Phillips PM2.0×4.5 screw                                     |                   |  |
| • Phillips PM2.5×5.0 screw                                     |                   |  |
| • Phillips PM2.5×7.0 screw                                     |                   |  |
| 30-W UMA AC adapter                                            |                   |  |
| For use in all countries and regions except Germany 496813-001 |                   |  |
| For use in Germany only 512852-001                             |                   |  |

# **Sequential part number listing**

| _                    |                                                                                                    |
|----------------------|----------------------------------------------------------------------------------------------------|
| Spare part<br>number | Description                                                                                                    |
| 483377-002           | HP un2400 Mobile Broadband Module                                                                                                    |
| 490371-001           | Power cord for use in North America (HP Mini 1000 only)                                                                                                    |
| 490371-011           | Power cord for use in Australia (HP Mini 1000 only)                                                                                                    |
| 490371-021           | Power cord for use in Europe                                                                                                    |
| 490371-031           | Power cord for use in Singapore and the United Kingdom                                                                                                    |
| 490371-061           | Power cord for use in Italy (HP Mini 1000 only)                                                                                                    |
| 490371-081           | Power cord for use in Denmark                                                                                                    |
| 490371-201           | Power cord for use in Brazil (HP Mini 1000 only)                                                                                                    |
| 490371-291           | Power cord for use in Japan (HP Mini 1000 only)                                                                                                    |
| 490371-AA1           | Power cord for use in China (HP Mini 1000 only)                                                                                                    |
| 490371-AB1           | Power cord for use in Taiwan (HP Mini 1000 only)                                                                                                    |
| 490371-AD1           | Power cord for use in South Korea (HP Mini 1000 only)                                                                                                    |
| 490371-AR1           | Power cord for use in South Africa                                                                                                    |
| 490371-D01           | Power cord for use in Argentina (HP Mini 1000 only)                                                                                                    |
| 490371-D61           | Power cord for use in India (HP Mini 1000 only)                                                                                                    |
| 496813-001           | 30-W UMA AC adapter for use in all countries and regions except Germany                                                                                                    |
| 504592-001           | System board equipped with 1.6-GHz processor (includes replacement thermal material)                                                                                                    |
| 504593-001           | Broadcom 4312 802.11/b/g WLAN module for use in Canada, the Cayman Islands, Guam, Puerto Rico, the U.S. Virgin Islands, and the United States                                                                                                    |
| 504593-002           | Broadcom 4312 802.11/b/g WLAN module for use in Afghanistan, Albania, Algeria, Andorra, Angola, Antigua and Barbuda, Argentina, Armenia, Aruba, Australia, Austria, Azerbaijan, the Bahamas, Bahrain, Bangladesh, Barbados, Belarus, Belgium, Belize, Benin, Bermuda, Bhutan, Bolivia, Bosnia and Herzegovina, Botswana, Brazil, the British Virgin Islands, Brunei, Bulgaria, Burkina Faso, Burundi, Cameroon, Cape Verde, the Central African Republic, Chad, Chile, the People's Republic of China, Colombia, Comoros, the Congo, Costa Rica, Croatia, Cyprus, the Czech Republic, Denmark, Djibouti, Dominica, the Dominican Republic, East Timor, Ecuador, Egypt, El Salvador, Equatorial Guinea, Eritrea, Estonia, Ethiopia, Fiji, Finland, France, French Guiana, Gabon, Gambia, Georgia, Germany, Ghana, Gibraltar, Greece, Grenada, Guadeloupe, Guatemala, Guinea, Guinea-Bissau, Guyana, Haiti, Honduras, Hong Kong, Hungary, Iceland, India, Ireland, Israel, Italy, the Ivory Coast, Jamaica, Jordan, Kazakhstan, Kenya, Kiribati, Kyrgyzstan, Laos, Latvia, Lebanon, Lesotho, Liberia, Liechtenstein, Lithuania, Luxembourg, Macedonia, Madagascar, Malawi, Malaysia, the Maldives, Mali, Malta, the Marshall Islands, Martinique, Mauritania, Mauritius, Mexico, Micronesia, Monaco, Mongolia, Montenegro, Morocco, Mozambique, Namibia, Nauru, Nepal, the Nether Antilles, the Netherlands, New Zealand, Nicaragua, Niger, Nigeria, Norway, Oman, Pakistan, Palau, Panama, Papua New Guinea, Paraguay, Peru, the Philippines, Poland, Portugal, the Republic of Moldova, Romania, Russia, Rwanda, Samoa, San Marino, Sao Tome and Principe, Saudi Arabia, Senegal, Serbia, the Seychelles, Sierra Leone, Singapore, Slovakia, Slovenia, the Solomon Islands, Somalia, South Africa, South Korea, Spain, Sri Lanka, St. Kitts and Nevis, St. Lucia, St. Vincent and the Grenadines, Suriname, Swaziland, Sweden, Switzerland, Taiwan, Tajikistan, Tanzania, Togo, Tonga, Trinidad and Tobago, Tunisia, Turkey, Turkmenistan, Tuvalu, Uganda, Ukraine, the United Arab Emirates, the United Kingdom, Uruguay, Uzb |

| Spare part number | Description                                                                                                    |
|-------------------|----------------------------------------------------------------------------------------------------|
| 504594-001        | Webcam module for use with all 8.9-inch panels                                                                                                    |
|                   | <b>NOTE:</b> The webcam module spare part kit does not include a webcam cable. An integrated display/webcam cable is included in the Display Cable Kit, spare part number 504597-001 (with WLAN) or 504598-001 (with WWAN). |
| 504595-001        | Display enclosure (includes logo) for use with 8.9-inch panels on the HP Mini 1000                                                                                                    |
| 504596-001        | Display Hinge Kit for use with all 8.9-inch panels (includes left/right display hinges and display panel brackets)                                                                                                    |
| 504597-001        | Display Cable Kit with WLAN for use with all 8.9-inch panels (includes microphone assembly and display/webcam cable)                                                                                                    |
| 504598-001        | Display Cable Kit with WWAN for use with all 8.9-inch panels (includes microphone assembly and display/webcam cable)                                                                                                    |
| 504599-001        | 512-MB memory module (PC2-4200, 533-MHz, DDR2)                                                                                                    |
| 504600-001        | 1024-MB memory module (PC2-4200, 533-MHz, DDR2)                                                                                                    |
| 504601-001        | 60-GB, 4200-rpm hard drive (includes cable and bracket)                                                                                                    |
| 504607-001        | Hard Drive Hardware Kit                                                                                                    |
| 504610-001        | 3-cell, 26-Wh Li-Pol battery for the HP Mini 1000 and Compaq Mini 700                                                                                                    |
| 504611-001        | Keyboard for use in the United States                                                                                                    |
| 504611-031        | Keyboard for use in the United Kingdom (Compaq Mini 700 only)                                                                                                    |
| 504611-041        | Keyboard for use in Germany (Compaq Mini 700 only)                                                                                                    |
| 504611-051        | Keyboard for use in France (Compaq Mini 700 only)                                                                                                    |
| 504611-061        | Keyboard for use in Italy (Compaq Mini 700 only)                                                                                                    |
| 504611-071        | Keyboard for use in Spain                                                                                                    |
| 504611-131        | Keyboard for use in Portugal (Compaq Mini 700 only)                                                                                                    |
| 504611-141        | Keyboard for use in Turkey (Compaq Mini 700 only)                                                                                                    |
| 504611-161        | Keyboard for use in Latin America (HP Mini 1000 only)                                                                                                    |
| 504611-171        | Keyboard for use in Saudi Arabia (Compaq Mini 700 only)                                                                                                    |
| 504611-251        | Keyboard for use in Russia                                                                                                    |
| 504611-281        | Keyboard for use in Thailand (HP Mini 1000 only)                                                                                                    |
| 504611-291        | Keyboard for use in Japan (HP Mini 1000 only)                                                                                                    |
| 504611-AB1        | Keyboard for use in Taiwan (HP Mini 1000 only)                                                                                                    |
| 504611-AD1        | Keyboard for use in South Korea (HP Mini 1000 only)                                                                                                    |
| 504611-B31        | Keyboard for international use (Compaq Mini 700 only)                                                                                                    |
| 504612-001        | Top cover (includes TouchPad) for the HP Mini 1000 and Compaq Mini 700                                                                                                    |
| 504613-001        | Rubber Kit (contains 4 device feet and RJ-45 cover)                                                                                                    |
| 504614-001        | Screw Kit                                                                                                    |
| 504615-001        | Fan                                                                                                    |

| Spare part number | Description                                                                                                    |
|-------------------|----------------------------------------------------------------------------------------------------|
| 506333-001        | Display bezel for use with 8.9-inch panels on the HP Mini 1000                                                                                                    |
| 506334-001        | Foil shield for use with all 8.9-inch display panels                                                                                                    |
| 506335-001        | Speaker assembly (includes left and right cables)                                                                                                    |
| 506336-001        | USB board                                                                                                    |
| 506337-001        | Base enclosure (includes 4 rubber feet) for the HP Mini 1000 and Compaq Mini 700                                                                                                    |
| 506338-001        | Speaker grill for the HP Mini 1000 and Compaq Mini 700                                                                                                    |
| 507309-001        | 8.9-inch WSVGA BrightView display assembly for the HP Mini 1000 (includes 1 webcam, 1 microphone, 1 speaker box, and 2 WLAN antenna transceivers/cables; WWAN is optional)                 |
| 507310-001        | 10.2-inch, WSVGA, AntiGlare display assembly for the HP Mini 1000 (includes 1 webcam, 1 microphone, 1 speaker box, and 2 WLAN antenna transceivers/cables; WWAN is optional)               |
| 507312-001        | 10.1-inch, standard-definition, AntiGlare display assembly for the HP Mini 1000 (includes 1 webcam, 1 microphone, 1 speaker box, and 2 WLAN antenna transceivers/cables; WWAN is optional) |
| 507313-001        | 8-GB solid-state drive (includes cable and bracket)                                                                                                    |
| 507314-001        | 16-GB solid-state drive (includes cable and bracket)                                                                                                    |
| 507317-001        | Plastics Kit for the HP Mini 1000 and Compaq Mini 700 (see <u>Plastics Kit on page 21</u> for more Plastics Kit spare part number information)                                             |
| 507318-001        | Bracket Kit                                                                                                    |
| 507706-001        | Bluetooth module                                                                                                    |
|                   | <b>NOTE:</b> The Bluetooth module spare part kit does not include a Bluetooth module cable. The Bluetooth module cable is included in the Cable Kit, spare part number 507708-001.         |
| 507707-001        | RTC battery                                                                                                    |
| 507708-001        | Cable Kit                                                                                                    |
| 508638-001        | 8.9-inch WSVGA BrightView display assembly for the Compaq Mini 700 (includes 1 webcam, 1 microphone, 1 speaker box, and 2 WLAN antenna transceivers/cables; WWAN is optional)              |
| 509650-001        | Keyboard for use in the United States (red-colored HP Mini 1000 only)                                                                                                    |
| 509650-031        | Keyboard for use in the United Kingdom (red-colored HP Mini 1000 only)                                                                                                    |
| 509650-041        | Keyboard for use in Germany (red-colored HP Mini 1000 only)                                                                                                    |
| 509650-051        | Keyboard for use in France (red-colored HP Mini 1000 only)                                                                                                    |
| 509650-061        | Keyboard for use in Italy (red-colored HP Mini 1000 only)                                                                                                    |
| 509650-071        | Keyboard for use in Spain (red-colored HP Mini 1000 only)                                                                                                    |
| 509650-131        | Keyboard for use in Portugal (red-colored HP Mini 1000 only)                                                                                                    |
| 509650-141        | Keyboard for use in Turkey (red-colored HP Mini 1000 only)                                                                                                    |
| 509650-161        | Keyboard for use in Latin America (red-colored HP Mini 1000 only)                                                                                                    |
| 509650-171        | Keyboard for use in Saudi Arabia (red-colored HP Mini 1000 only)                                                                                                    |
| 509650-251        | Keyboard for use in Russia (red-colored HP Mini 1000 only)                                                                                                    |
| 509650-281        | Keyboard for use in Thailand (red-colored HP Mini 1000 only)                                                                                                    |

| Spare part number | Description                                                                                                    |
|-------------------|----------------------------------------------------------------------------------------------------|
| 509650-291        | Keyboard for use in Japan (red-colored HP Mini 1000 only)                                                                                                    |
| 509650-AB1        | Keyboard for use in Taiwan (red-colored HP Mini 1000 only)                                                                                                    |
| 509650-AD1        | Keyboard for use in South Korea (red-colored HP Mini 1000 only)                                                                                                    |
| 509650-B31        | Keyboard for international use (red-colored HP Mini 1000 only)                                                                                                    |
| 509696-001        | 10.1-inch, standard-definition, AntiGlare display assembly for the red-colored HP Mini 1000 (includes 1 webcam, 1 microphone, 1 speaker box, and 2 WLAN antenna transceivers/cables; WWAN is optional) |
| 509697-001        | 10.1-inch, standard-definition, AntiGlare display assembly for the Compaq Mini 700 (includes 1 webcam, 1 microphone, 1 speaker box, and 2 WLAN antenna transceivers/cables; WWAN is optional)          |
| 509698-001        | 8.9-inch WSVGA BrightView display panel for the HP Mini 1000 and the Compaq Mini 700                                                                                                    |
| 509699-001        | Display Rubber Kit for use with all 8.9-inch panels                                                                                                    |
| 509700-001        | Display Screw Kit for use with all 8.9-inch panels                                                                                                    |
| 509701-001        | Display bezel for use with 8.9-inch panels on the Compaq Mini 700                                                                                                    |
| 509702-001        | Display enclosure (includes logo) for use with 8.9-inch, 10.1-inch, and 10.2-inch panels on the Compaq Mini 700                                                                                        |
| 509703-001        | 10.1-inch standard-definition AntiGlare display panel for the Compaq Mini 700                                                                                                    |
| 509704-001        | Display bezel for use with 10.1-inch panels on the Compaq Mini 700                                                                                                    |
| 511844-001        | HP Mini Sleeve for the red-colored HP Mini 1000                                                                                                    |
| 512140-001        | 10.2-inch, WSVGA, AntiGlare display assembly for the red-colored HP Mini 1000 (includes 1 webcam, 1 microphone, 1 speaker box, and 2 WLAN antenna transceivers/cables; WWAN is optional)               |
| 512143-001        | 10.2-inch, WSVGA, AntiGlare display assembly for the Compaq Mini 700 (includes 1 webcam, 1 microphone, 1 speaker box, and 2 WLAN antenna transceivers/cables; WWAN is optional)                        |
| 512189-001        | Base enclosure (includes 4 rubber feet) for the red-colored HP Mini 1000                                                                                                    |
| 512190-001        | Top cover (includes TouchPad) for the red-colored HP Mini 1000                                                                                                    |
| 512191-001        | Speaker grill for the red-colored HP Mini 1000                                                                                                    |
| 512192-001        | Plastics Kit for the red-colored HP Mini 1000 (see <u>Plastics Kit on page 21</u> for more Plastics Kit spare part number information)                                                                 |
| 512321-001        | HP Mini Sleeve for the HP Mini 1000                                                                                                    |
| 512329-001        | HP Mini Mobile Drive, 2-GB                                                                                                    |
| 512330-001        | HP Mini Mobile Drive, 4-GB                                                                                                    |
| 512331-001        | HP Mini Mobile Drive, 8-GB                                                                                                    |
| 512851-001        | 3-cell, 26-Wh Li-Pol battery for the red-colored HP Mini 1000 (for use in all countries and regions except Germany)                                                                                    |
| 512851-002        | 3-cell, 26-Wh Li-Pol battery for the red-colored HP Mini 1000 (for use in Germany only)                                                                                                    |
| 512852-001        | 30-W UMA AC adapter (for use in Germany only)                                                                                                    |
| 515099-001        | Heat sink assembly (includes replacement thermal material)                                                                                                    |
| 515207-001        | Display Hinge Kit for use with 10.1-inch panels on the Compaq Mini 700                                                                                                    |

| Spare part number | Description                                                                                                    |
|-------------------|----------------------------------------------------------------------------------------------------|
| 515208-001        | Display Cable Kit with WLAN for use with 10.1-inch panels on the Compaq Mini 700 (includes microphone assembly and display/webcam cable)                                                                                    |
| 515209-001        | Display Cable Kit with WWAN for use with 10.1-inch panels on the Compaq Mini 700 (includes microphone assembly and display/webcam cable)                                                                                    |
| 515210-001        | Display Rubber Kit for use with 10.1-inch panels on the Compaq Mini 700                                                                                                    |
| 515211-001        | Display Screw Kit for use with 10.1-inch panels on the Compaq Mini 700                                                                                                    |
| 515212-001        | Foil shield for use with 10.1-inch display panels on the Compaq Mini 700                                                                                                    |
| 515213-001        | Webcam module for use with 10.1-inch panels on the Compaq Mini 700                                                                                                    |
|                   | <b>NOTE:</b> The webcam module spare part kit does not include a webcam cable. An integrated display/webcam cable is included in the Display Cable Kit, spare part number 515208-001 (with WLAN) or 515209-001 (with WWAN). |
| 517577-001        | 2048-MB memory module (PC2-4200, 533-MHz, DDR2) for the HP Mini 1000 only                                                                                                    |

# 4 Removal and replacement procedures

## **Preliminary replacement requirements**

## **Tools required**

You will need the following tools to complete the removal and replacement procedures:

- Flat-bladed screwdriver
- Magnetic screwdriver
- Phillips P0 and P1 screwdrivers

#### **Service considerations**

The following sections include some of the considerations that you must keep in mind during disassembly and assembly procedures.

NOTE: As you remove each subassembly from the device, place the subassembly (and all accompanying screws) away from the work area to prevent damage.

#### **Plastic parts**

△ CAUTION: Using excessive force during disassembly and reassembly can damage plastic parts. Use care when handling the plastic parts. Apply pressure only at the points designated in the maintenance instructions.

#### **Cables and connectors**

△ **CAUTION:** When servicing the device, be sure that cables are placed in their proper locations during the reassembly process. Improper cable placement can damage the device.

Cables must be handled with extreme care to avoid damage. Apply only the tension required to unseat or seat the cables during removal and insertion. Handle cables by the connector whenever possible. In all cases, avoid bending, twisting, or tearing cables. Be sure that cables are routed in such a way that they cannot be caught or snagged by parts being removed or replaced. Handle flex cables with extreme care; these cables tear easily.

### **Drive handling**

△ CAUTION: Drives are fragile components that must be handled with care. To prevent damage to the device, damage to a drive, or loss of information, observe these precautions:

Before removing or inserting a hard drive, shut down the device. If you are unsure whether the device is off or in Hibernation, turn the device on, and then shut it down through the operating system.

Before handling a drive, be sure that you are discharged of static electricity. While handling a drive, avoid touching the connector.

Handle drives on surfaces covered with at least one inch of shock-proof foam.

Avoid dropping drives from any height onto any surface.

After removing a hard drive, an optical drive, or a diskette drive, place it in a static-proof bag.

Avoid exposing a hard drive to products that have magnetic fields, such as monitors or speakers.

Avoid exposing a drive to temperature extremes or liquids.

If a drive must be mailed, place the drive in a bubble pack mailer or other suitable form of protective packaging and label the package "FRAGILE."

## **Grounding guidelines**

#### **Electrostatic discharge damage**

Electronic components are sensitive to electrostatic discharge (ESD). Circuitry design and structure determine the degree of sensitivity. Networks built into many integrated circuits provide some protection, but in many cases, ESD contains enough power to alter device parameters or melt silicon junctions.

A discharge of static electricity from a finger or other conductor can destroy static-sensitive devices or microcircuitry. Even if the spark is neither felt nor heard, damage may have occurred.

An electronic device exposed to ESD may not be affected at all and can work perfectly throughout a normal cycle. Or the device may function normally for a while, then degrade in the internal layers, reducing its life expectancy.

△ **CAUTION**: To prevent damage to the device when you are removing or installing internal components, observe these precautions:

Keep components in their electrostatic-safe containers until you are ready to install them.

Use nonmagnetic tools.

Before touching an electronic component, discharge static electricity by using the guidelines described in this section.

Avoid touching pins, leads, and circuitry. Handle electronic components as little as possible.

If you remove a component, place it in an electrostatic-safe container.

The following table shows how humidity affects the electrostatic voltage levels generated by different activities.

△ CAUTION: A product can be degraded by as little as 700 V.

| Typical electrostatic voltage levels |                   |          |         |
|--------------------------------------|-------------------|----------|---------|
|                                      | Relative humidity |          |         |
| Event                                | 10%               | 40%      | 55%     |
| Walking across carpet                | 35,000 V          | 15,000 V | 7,500 V |
| Walking across vinyl floor           | 12,000 V          | 5,000 V  | 3,000 V |
| Motions of bench worker              | 6,000 V           | 800 V    | 400 V   |
| Removing DIPS from plastic tube      | 2,000 V           | 700 V    | 400 V   |
| Removing DIPS from vinyl tray        | 11,500 V          | 4,000 V  | 2,000 V |
| Removing DIPS from Styrofoam         | 14,500 V          | 5,000 V  | 3,500 V |
| Removing bubble pack from PCB        | 26,500 V          | 20,000 V | 7,000 V |
| Packing PCBs in foam-lined box       | 21,000 V          | 11,000 V | 5,000 V |

#### Packaging and transporting guidelines

Follow these grounding guidelines when packaging and transporting equipment:

- To avoid hand contact, transport products in static-safe tubes, bags, or boxes.
- Protect ESD-sensitive parts and assemblies with conductive or approved containers or packaging.
- Keep ESD-sensitive parts in their containers until the parts arrive at static-free workstations.
- Place items on a grounded surface before removing items from their containers.
- Always be properly grounded when touching a component or assembly.
- Store reusable ESD-sensitive parts from assemblies in protective packaging or nonconductive foam.
- Use transporters and conveyors made of antistatic belts and roller bushings. Be sure that
  mechanized equipment used for moving materials is wired to ground and that proper materials are
  selected to avoid static charging. When grounding is not possible, use an ionizer to dissipate
  electric charges.

#### Workstation guidelines

Follow these grounding workstation guidelines:

- Cover the workstation with approved static-shielding material.
- Use a wrist strap connected to a properly grounded work surface and use properly grounded tools and equipment.
- Use conductive field service tools, such as cutters, screwdrivers, and vacuums.
- When fixtures must directly contact dissipative surfaces, use fixtures made only of static-safe materials.
- Keep the work area free of nonconductive materials, such as ordinary plastic assembly aids and Styrofoam.
- Handle ESD-sensitive components, parts, and assemblies by the case or PCM laminate. Handle these items only at static-free workstations.
- Avoid contact with pins, leads, or circuitry.
- Turn off power and input signals before inserting or removing connectors or test equipment.

#### **Equipment guidelines**

Grounding equipment must include either a wrist strap or a foot strap at a grounded workstation.

- When seated, wear a wrist strap connected to a grounded system. Wrist straps are flexible straps
  with a minimum of one megohm ±10% resistance in the ground cords. To provide proper ground,
  wear a strap snugly against the skin at all times. On grounded mats with banana-plug connectors,
  use alligator clips to connect a wrist strap.
- When standing, use foot straps and a grounded floor mat. Foot straps (heel, toe, or boot straps)
  can be used at standing workstations and are compatible with most types of shoes or boots. On
  conductive floors or dissipative floor mats, use foot straps on both feet with a minimum of one
  megohm resistance between the operator and ground. To be effective, the conductive strips must
  be worn in contact with the skin.

The following grounding equipment is recommended to prevent electrostatic damage:

- Antistatic tape
- Antistatic smocks, aprons, and sleeve protectors
- Conductive bins and other assembly or soldering aids
- Nonconductive foam
- Conductive tabletop workstations with ground cords of one megohm resistance
- Static-dissipative tables or floor mats with hard ties to the ground
- Field service kits
- Static awareness labels
- Material-handling packages
- Nonconductive plastic bags, tubes, or boxes
- Metal tote boxes
- Electrostatic voltage levels and protective materials

The following table lists the shielding protection provided by antistatic bags and floor mats.

| Material              | Use        | Voltage protection level |
|-----------------------|------------|--------------------------|
| Antistatic plastic    | Bags       | 1,500 V                  |
| Carbon-loaded plastic | Floor mats | 7,500 V                  |
| Metallized laminate   | Floor mats | 5,000 V                  |

## Unknown user password

If the device you are servicing has an unknown user password, follow these steps to clear the password:

- NOTE: These steps also clear CMOS.
  - 1. Shut down the device. If you are unsure whether the device is off or in Hibernation, turn the device on, and then shut it down through the operating system.
  - 2. Disconnect all external devices connected to the device.
  - 3. Disconnect the power from the device by first unplugging the power cord from the AC outlet and then unplugging the AC adapter from the device.
  - 4. Remove the battery (see <u>Battery on page 37</u>).
  - 5. Remove the real-time clock (RTC) battery (see RTC battery on page 52).
  - **6.** Wait approximately 5 minutes.
  - 7. Replace the RTC battery and reassemble the device.
  - 8. Connect AC power to the device. Do not reinsert any batteries at this time.
  - 9. Turn on the device.

All passwords and all CMOS settings have been cleared.

## Component replacement procedures

This chapter provides removal and replacement procedures.

There are as many as 49 screws, in 7 different sizes, that must be removed, replaced, or loosened when servicing the device. Make special note of each screw size and location during removal and replacement.

## Service tag

The service tag, affixed to the bottom of the device, provides information that may be needed when troubleshooting system problems. The service tag provides the following information:

- (1) Product name: This is the product name affixed to the front of the device.
- (2) Serial number (s/n): This is an alphanumeric identifier that is unique to each product.
- (3) Part number/Product number (p/n): This number provides specific information about the product's hardware components. The part number helps a service technician to determine what components and parts are needed.
- (4) Model description: This is the number used to locate documents, drivers, and support for the device.
- (5) Warranty period: This number describes the duration of the warranty period for the device.

When ordering parts or requesting information, provide the device serial number and model description provided on the service tag.

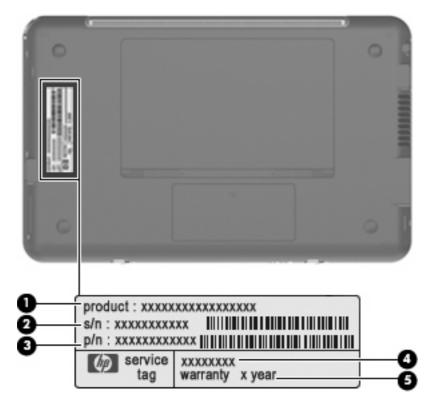

## **Device feet**

The device feet are adhesive-backed rubber pads. The feet are included in the Rubber Kit, spare part number 504613-001. There are 4 rubber feet that are installed on the base enclosure in the locations illustrated below.

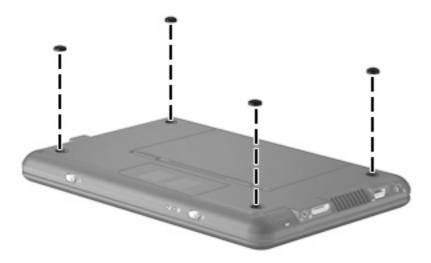

## **Battery**

| Description                                                                                                    | Spare part number |
|----------------------------------------------------------------------------------------------------|-------------------|
| 3-cell, 26-Wh Li-Pol battery for the HP Mini 1000 and Compaq Mini 700                                               | 504610-001        |
| 3-cell, 26-Wh Li-Pol battery for the red-colored HP Mini 1000 (for use in all countries and regions except Germany) | 512851-001        |
| 3-cell, 26-Wh Li-Pol battery for the red-colored HP Mini 1000 (for use in Germany only)                             | 512851-002        |

#### Before disassembling the device, follow these steps:

- 1. Shut down the device. If you are unsure whether the device is off or in Hibernation, turn the device on, and then shut it down through the operating system.
- 2. Disconnect all external devices connected to the device.
- 3. Disconnect the power from the device by first unplugging the power cord from the AC outlet and then unplugging the AC adapter from the device.

#### Remove the battery:

- 1. Turn the device upside down on a flat surface, with the battery bay toward you.
- 2. Slide the battery release latches (1) to release the battery.
- 3. Pivot the battery (2) upward and remove the battery from the device (3).

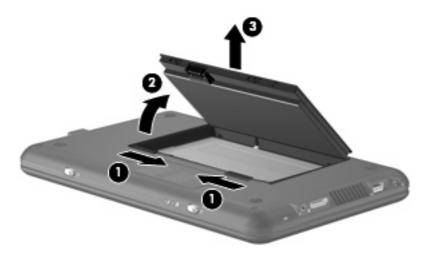

To install the battery, insert the rear edge of the battery into the battery bay and pivot the battery downward until it is seated. The battery release latch automatically locks the battery into place.

## **Memory module**

| Description                                           | Spare part number |
|-------------------------------------------------------|-------------------|
| 512-MB (PC2-4200, 533-MHz, DDR2)                      | 504599-001        |
| 1024-MB (PC2-4200, 533-MHz, DDR2)                     | 504600-001        |
| 2048-MB (PC2-4200, 533-MHz, DDR2) (HP Mini 1000 only) | 517577-001        |

Before removing the memory module, follow these steps:

- Shut down the device. If you are unsure whether the device is off or in Hibernation, turn the device on, and then shut it down through the operating system.
- 2. Disconnect all external devices connected to the device.
- Disconnect the power from the device by first unplugging the power cord from the AC outlet and then unplugging the AC adapter from the device.
- Remove the battery (see <u>Battery on page 37</u>).

#### Remove the memory module:

- 1. Slide the right battery release latch to the inside or "unlocked" position to reveal the release latch for the memory module compartment cover. Use a thin, narrow tool to slide the release latch to the outside or "unlocked" position (1). (The edge of the cover rises away from the device.)
- Remove the cover (2). The memory module compartment cover is included in the Plastics Kit, spare
  part number 512192-001 for the red-colored HP Mini 1000 or 507317-001 for all other models of
  the HP Mini 1000 and the Compaq Mini 700.

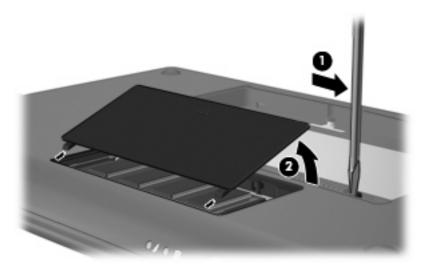

3. Spread the retaining tabs (1) on each side of the memory module slot to release the memory module. (The edge of the module opposite the slot rises away from the device.)

- 4. Remove the memory module (2) by pulling the module away from the slot at an angle.
- NOTE: Memory modules are designed with a notch (3) to prevent incorrect insertion into the memory module slot.

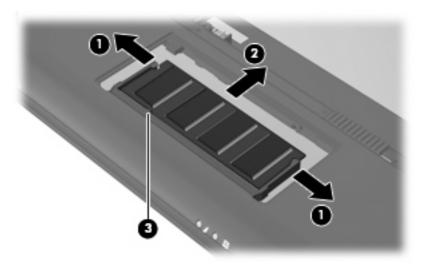

Reverse this procedure to install a memory module.

## **Keyboard**

NOTE: For a comprehensive list of spare part numbers, see the <u>Sequential part number listing</u> on page 24.

| Description                         | Spare part number | Description                                          | Spare part number |
|-------------------------------------|-------------------|------------------------------------------------------|-------------------|
| For use with standard device models | 504611-xx1        | For use with red-colored<br>HP Mini 1000 models only | 509650-xx1        |

Before removing the keyboard, follow these steps:

- 1. Shut down the device. If you are unsure whether the device is off or in Hibernation, turn the device on, and then shut it down through the operating system.
- 2. Disconnect all external devices connected to the device.
- 3. Disconnect the power from the device by first unplugging the power cord from the AC outlet and then unplugging the AC adapter from the device.
- 4. Remove the battery (see <u>Battery on page 37</u>).

#### Remove the keyboard:

1. Remove the Phillips PM1.6×4.0 screw (1) and the Phillips PM1.6×6.0 screw (2) that secure the keyboard to the device.

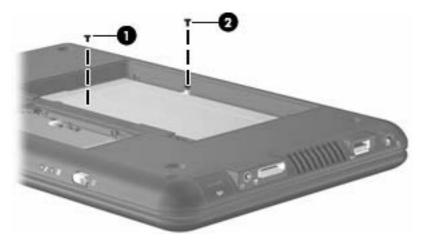

- 2. Turn the device display-side up, with the front toward you.
- 3. Open the device as far as possible.

4. Grasp the tabs (1) on the outer edges of the keyboard and lift the rear edge (2) until the keyboard rests at an angle. Then slide the keyboard back until it rests on the display assembly (3).

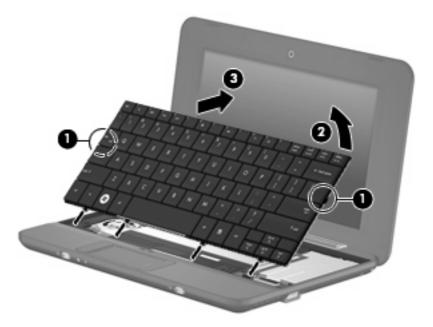

- 5. Release the zero insertion force (ZIF) connector (1) to which the keyboard cable is attached.
- 6. Disconnect the cable (2), and then remove the keyboard.

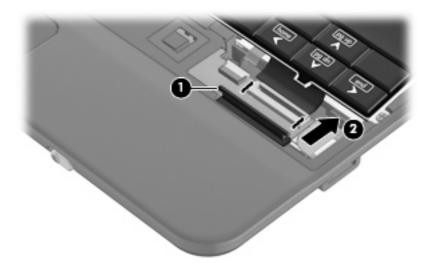

Reverse this procedure to install the keyboard.

## Mass storage devices

NOTE: Each hard drive spare part kit and solid-state drive spare part kit includes a cable and bracket.

| Description                | Spare part number |
|----------------------------|-------------------|
| 8-GB solid-state drive     | 507313-001        |
| 16-GB solid-state drive    | 507314-001        |
| 60-GB, 4200-rpm hard drive | 504601-001        |

Before removing the hard drive or solid-state drive, follow these steps:

- Shut down the device. If you are unsure whether the device is off or in Hibernation, turn the device on, and then shut it down through the operating system.
- Disconnect all external devices connected to the device.
- 3. Disconnect the power from the device by first unplugging the power cord from the AC outlet and then unplugging the AC adapter from the device.
- 4. Remove the battery (see <u>Battery on page 37</u>).
- Remove the keyboard (see <u>Keyboard on page 40</u>).

To remove the hard drive:

- 1. Release the ZIF connector (1) to which the SIM card cable is attached. The end of the cable lies across the top of the hard drive.
- 2. Disconnect the SIM card cable (2), and then detach the tape from the top of the hard drive.

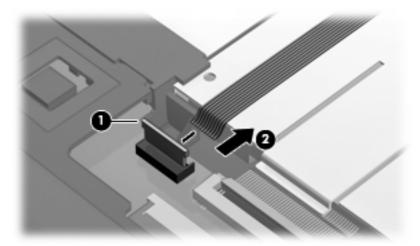

- 3. Release the low insertion force (LIF) connector (1) to which the hard drive cable is attached.
- Disconnect the hard drive cable (2).
- 5. Remove the two Phillips PM2.0×4.5 screws (3) that secure the hard drive to the device.

6. Lift the hard drive (4) up and slide it out of the drive bay.

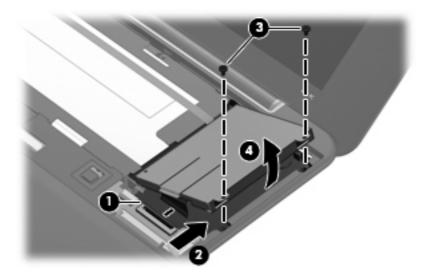

Reverse this procedure to install the hard drive.

To remove the solid-state drive:

- 1. Release the ZIF connector (1) to which the SIM card cable is attached. The end of the cable lies across the top of the solid-state drive.
- 2. Disconnect the SIM card cable (2), and then detach the tape from the top of the solid-state drive.

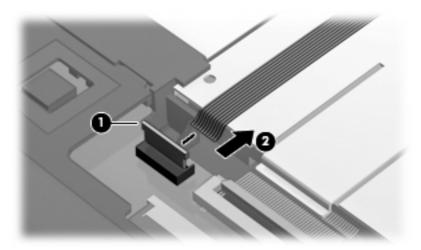

- 3. Release the LIF connector (1) to which the solid-state drive cable is attached.
- 4. Disconnect the solid-state drive cable (2).
- 5. Remove the two Phillips PM2.0×4.5 screws (3) that secure the drive bracket to the device.

6. Remove the drive bracket (4) from the drive bay.

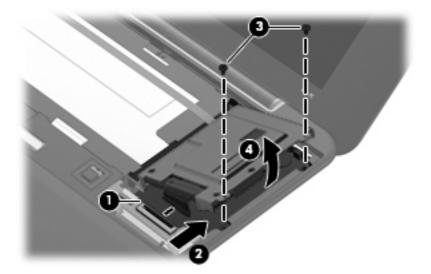

- 7. Remove the three Phillips PM2.0×3.0 screws (1) that secure the solid-state drive to the bracket.
- 8. Remove the solid-state drive (2) from the bracket.

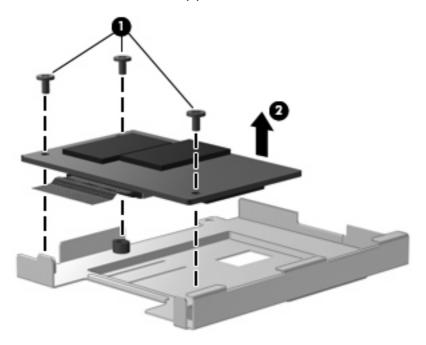

Reverse this procedure to install the solid-state drive.

### Top cover

| Description                   | Spare part number |
|-------------------------------|-------------------|
| Top cover (includes TouchPad) | 504612-001        |

Before removing the top cover, follow these steps:

- 1. Shut down the device. If you are unsure whether the device is off or in Hibernation, turn the device on, and then shut it down through the operating system.
- 2. Disconnect all external devices connected to the device.
- 3. Disconnect the power from the device by first unplugging the power cord from the AC outlet and then unplugging the AC adapter from the device.
- **4.** Remove the battery (see <u>Battery on page 37</u>).
- 5. Remove the keyboard (see Keyboard on page 40).
- 6. Remove the hard drive or solid-state drive (see Mass storage devices on page 42).
- 1. Turn the device upside down, with the front toward you.
- 2. Use a thin, flat tool to remove the four screw covers (1).

There are three different variations of the covers, each of which is shaped like a rounded square:

- The two front covers are short in height and are notched to prevent incorrect insertion.
- The right rear cover is taller in height and is notched.
- The left rear cover is taller in height and is *not* notched.
- 3. Remove the four Phillips PM2.5×7.0 screws (2) that secure the top cover to the base enclosure.

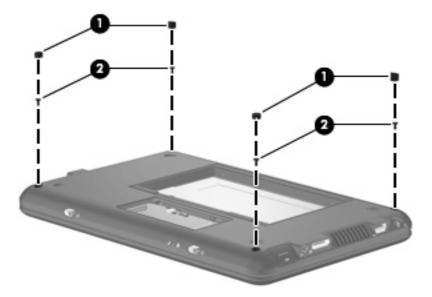

4. Turn the device right-side up, with the front toward you.

- 5. Open the device as far as possible.
- 6. Remove the Phillips PM2.0×4.5 screw (1) and the Phillips PM2.5×5.0 screw (2) that secure the top cover to the base enclosure.

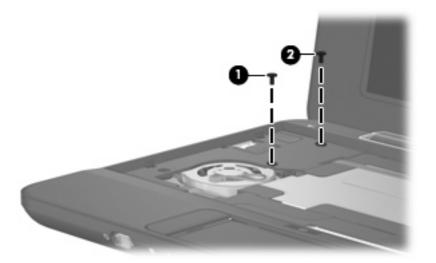

7. Lift the rear edge of the top cover (1) and swing it up. Then slide the top cover back slightly to rest against the display assembly (2) at an angle.

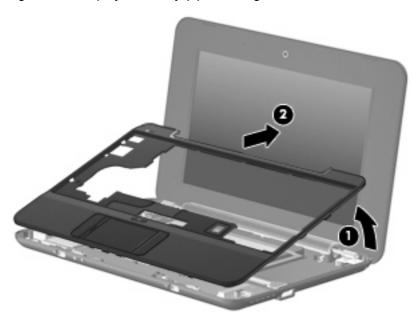

8. Release the ZIF connector (1) to which the TouchPad button board cable is connected.

Disconnect the TouchPad button board cable (2) from the system board, and then remove the top cover.

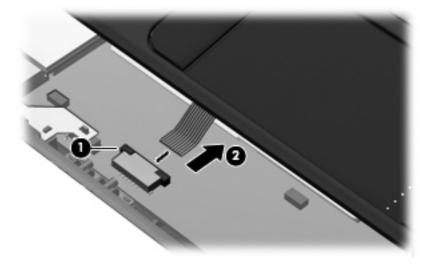

Reverse this procedure to install the top cover.

#### **WLAN** module

| Description                                                                                                    | Spare part number |
|----------------------------------------------------------------------------------------------------|-------------------|
| Broadcom 4312 802.11/b/g WLAN module for use in Canada, the Cayman Islands, Guam, Puerto Rico, the U.S. Virgin Islands, and the United States                                                                                                    | 504593-001        |
| Broadcom 4312 802.11/b/g WLAN module for use in Afghanistan, Albania, Algeria, Andorra, Angola, Antigua and Barbuda, Argentina, Armenia, Aruba, Australia, Austria, Azerbaijan, the Bahamas, Bahrain, Bangladesh, Barbados, Belarus, Belgium, Belize, Benin, Bermuda, Bhutan, Bolivia, Bosnia and Herzegovina, Botswana, Brazil, the British Virgin Islands, Brunei, Bulgaria, Burkina Faso, Burundi, Cameroon, Cape Verde, the Central African Republic, Chad, Chile, the People's Republic of China, Colombia, Comoros, the Congo, Costa Rica, Croatia, Cyprus, the Czech Republic, Denmark, Djibouti, Dominica, the Dominican Republic, East Timor, Ecuador, Egypt, El Salvador, Equatorial Guinea, Eritrea, Estonia, Ethiopia, Fiji, Finland, France, French Guiana, Gabon, Gambia, Georgia, Germany, Ghana, Gibraltar, Greece, Grenada, Guadeloupe, Guatemala, Guinea, Guinea-Bissau, Guyana, Haiti, Honduras, Hong Kong, Hungary, Iceland, India, Ireland, Israel, Italy, the Ivory Coast, Jamaica, Jordan, Kazakhstan, Kenya, Kiribati, Kyrgyzstan, Laos, Latvia, Lebanon, Lesotho, Liberia, Liechtenstein, Lithuania, Luxembourg, Macedonia, Madagascar, Malawi, Malaysia, the Maldives, Mali, Malta, the Marshall Islands, Martinique, Mauritania, Mauritius, Mexico, Micronesia, Monaco, Mongolia, Montenegro, Morocco, Mozambique, Namibia, Nauru, Nepal, the Nether Antilles, the Netherlands, New Zealand, Nicaragua, Niger, Nigeria, Norway, Oman, Pakistan, Palau, Panama, Papua New Guinea, Paraguay, Peru, the Philippines, Poland, Portugal, the Republic of Moldova, Romania, Russia, Rwanda, Samoa, San Marino, Sao Tome and Principe, Saudi Arabia, Senegal, Serbia, the Seychelles, Sierra Leone, Singapore, Slovakia, Slovenia, the Solomon Islands, Somalia, South Africa, South Korea, Spain, Sri Lanka, St. Kitts and Nevis, St. Lucia, St. Vincent and the Grenadines, Suriname, Swaziland, Sweden, Switzerland, Taiwan, Tajikistan, Tanzania, Togo, Tonga, Trinidad and Tobago, Tunisia, Turkey, Turkmenistan, Tuvalu, Uganda, Ukraine, the United Arab Emirates, the United Kingdom, Uruguay, Uzb | 504593-002        |

#### △ CAUTION: The WWAN module and the WLAN module are not interchangeable.

To prevent an unresponsive system, replace the wireless module only with a wireless module authorized for use in the device by the governmental agency that regulates wireless devices in your country or region. If you replace the module and then receive a warning message, remove the module to restore device functionality, and then contact technical support through Help and Support.

Before removing the WLAN module, follow these steps:

- 1. Shut down the device. If you are unsure whether the device is off or in Hibernation, turn the device on, and then shut it down through the operating system.
- 2. Disconnect all external devices connected to the device.
- 3. Disconnect the power from the device by first unplugging the power cord from the AC outlet and then unplugging the AC adapter from the device.
- 4. Remove the battery (see <u>Battery on page 37</u>).
- 5. Remove the following components:
  - **a.** Keyboard (see Keyboard on page 40)
  - **b.** Hard drive or solid-state drive (see Mass storage devices on page 42)
  - **c.** Top cover (see <u>Top cover on page 45</u>)

#### Remove the WLAN module:

- 1. Detach the black Mylar covering (not illustrated) that surrounds the fan.
- 2. Several system cables are routed through a channel between the fan and the battery bay. Detach the black tape from the cables.

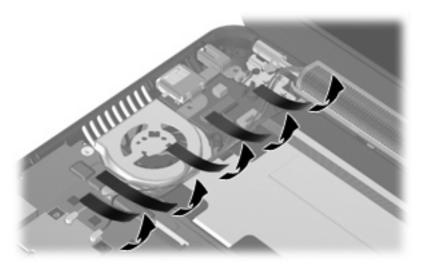

- 3. Disconnect the wireless antenna cables (1) from the terminals on the WLAN module.
- **4.** Remove the Phillips PM2.0×3.0 screw **(2)** that secures the WLAN module to the system board. (The edge of the module opposite the slot rises away from the device.)
- 5. Remove the WLAN module (3) by pulling the module away from the slot at an angle.
- NOTE: WLAN modules are designed with a notch (4) to prevent incorrect insertion.

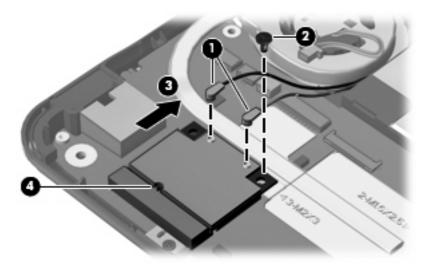

Reverse this procedure to install the WLAN module.

#### **WWAN** module

| Description                       | Spare part number |
|-----------------------------------|-------------------|
| HP un2400 Mobile Broadband Module | 483377-002        |

#### △ CAUTION: The WWAN module and the WLAN module are not interchangeable.

To prevent an unresponsive system, replace the wireless module only with a wireless module authorized for use in the device by the governmental agency that regulates wireless devices in your country or region. If you replace the module and then receive a warning message, remove the module to restore device functionality, and then contact technical support through Help and Support.

Before removing the WWAN module, follow these steps:

- Shut down the device. If you are unsure whether the device is off or in Hibernation, turn the device on, and then shut it down through the operating system.
- 2. Disconnect all external devices connected to the device.
- 3. Disconnect the power from the device by first unplugging the power cord from the AC outlet and then unplugging the AC adapter from the device.
- Remove the battery (see <u>Battery on page 37</u>).
- 5. Remove the following components:
  - a. Keyboard (see Keyboard on page 40)
  - b. Hard drive or solid-state drive (see Mass storage devices on page 42)
  - c. Top cover (see Top cover on page 45)

#### Remove the WWAN module:

1. Detach the black Mylar covering from the WWAN module. The covering is secured by adhesive.

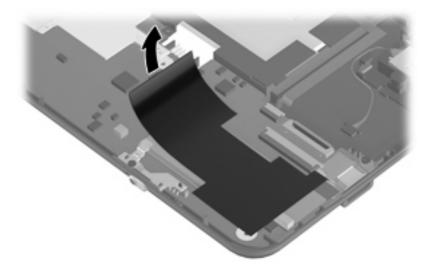

- 2. Detach the aluminum foil and tape (not illustrated) from the wireless antenna cables, and then disconnect the wireless antenna cables (1) from the terminals on the WWAN module.
- NOTE: The red WWAN antenna cable is connected to the WWAN module "Main" terminal. The blue WWAN antenna cable is connected to the WWAN module "Aux" terminal.
- 3. Remove the Phillips PM2.0×3.0 screw (2) that secures the WWAN connector bracket (3) to the system board. (The edge of the module opposite the slot rises away from the device.)
- 4. Remove the WWAN module (4) by pulling the module away from the slot at an angle.
- NOTE: WWAN modules are designed with a notch (5) to prevent incorrect insertion.

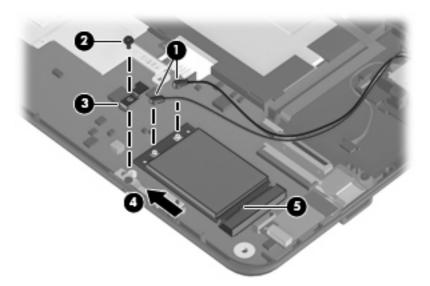

Reverse this procedure to install the WWAN module.

## **RTC** battery

| Description | Spare part number |
|-------------|-------------------|
| RTC battery | 507707-001        |

NOTE: Removing the RTC battery and leaving it uninstalled for 5 or more minutes causes all passwords and CMOS settings to be cleared.

Before removing the real-time clock (RTC) battery, follow these steps:

- Shut down the device. If you are unsure whether the device is off or in Hibernation, turn the device on, and then shut it down through the operating system.
- 2. Disconnect all external devices connected to the device.
- 3. Disconnect the power from the device by first unplugging the power cord from the AC outlet and then unplugging the AC adapter from the device.
- 4. Remove the battery (see <u>Battery on page 37</u>).
- 5. Remove the following components:
  - a. Keyboard (see Keyboard on page 40)
  - b. Hard drive or solid-state drive (see <u>Mass storage devices on page 42</u>)
  - **c.** Top cover (see <u>Top cover on page 45</u>)

#### Remove the RTC battery:

- 1. Disconnect the RTC battery cable (1) from the system board.
- Detach the RTC battery (2) from the system board.
- NOTE: The RTC battery is attached to the system board with double-sided tape.

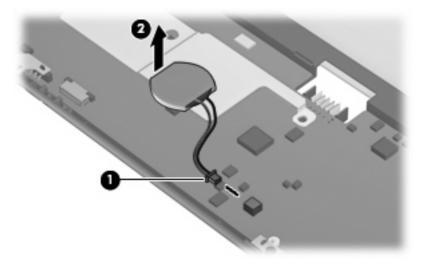

Reverse this procedure to install the RTC battery.

#### **Bluetooth module**

NOTE: The Bluetooth module spare part kit does not include a Bluetooth module cable. The Bluetooth module cable is included in the Cable Kit, spare part number 507708-001.

| Description      | Spare part number |
|------------------|-------------------|
| Bluetooth module | 507706-001        |

Before removing the Bluetooth module, follow these steps:

- 1. Shut down the device. If you are unsure whether the device is off or in Hibernation, turn the device on, and then shut it down through the operating system.
- 2. Disconnect all external devices connected to the device.
- 3. Disconnect the power from the device by first unplugging the power cord from the AC outlet and then unplugging the AC adapter from the device.
- 4. Remove the battery (see <u>Battery on page 37</u>).
- 5. Remove the following components:
  - a. Keyboard (see Keyboard on page 40)
  - **b.** Hard drive or solid-state drive (see Mass storage devices on page 42)
  - **c.** Top cover (see <u>Top cover on page 45</u>)

#### Remove the Bluetooth module:

- 1. Disconnect the Bluetooth module cable (1) from the system board.
- 2. Detach the Bluetooth module (2) from the system board.
  - NOTE: The Bluetooth module is attached to the system board with double-sided tape.

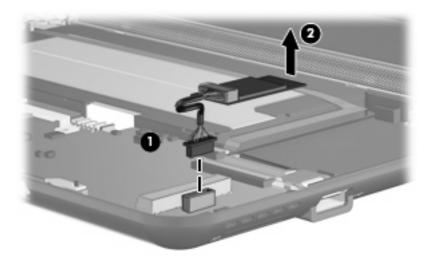

Reverse this procedure to install the Bluetooth module.

## **System board**

NOTE: The system board spare part kit includes a processor and replacement thermal material.

| Description                                  | Spare part number |
|----------------------------------------------|-------------------|
| System board equipped with 1.6-GHz processor | 504592-001        |

Before removing the system board, follow these steps:

- 1. Shut down the device. If you are unsure whether the device is off or in Hibernation, turn the device on, and then shut it down through the operating system.
- Disconnect all external devices connected to the device.
- 3. Disconnect the power from the device by first unplugging the power cord from the AC outlet and then unplugging the AC adapter from the device.
- 4. Remove the battery (see Battery on page 37).
- 5. Remove the following components:
  - a. Keyboard (see Keyboard on page 40)
  - **b.** Hard drive or solid-state drive (see Mass storage devices on page 42)
  - **c.** Top cover (see <u>Top cover on page 45</u>)

When replacing the system board, be sure that the following components are removed from the defective system board and installed on the replacement system board:

- WLAN module (see <u>WLAN module on page 48</u>)
- WWAN module, if included (see <u>WWAN module on page 50</u>)
- RTC battery (see <u>RTC battery on page 52</u>)
- Bluetooth module (see <u>Bluetooth module on page 53</u>)
- Heat sink assembly (see Heat sink assembly on page 57)

#### Remove the system board:

- Disconnect the wireless antenna cables from the terminals on the WLAN module (see <u>WLAN</u> module on page 48).
- 2. If the device also includes a WWAN module, disconnect the wireless antenna cables from the terminals on the WWAN module (see WWAN module on page 50).

- 3. Disconnect the following cables from the system board:
  - (1) Speaker cables
  - (2) Microphone cable
  - (3) Fan cable
  - (4) Power cable
  - (5) Display panel cable

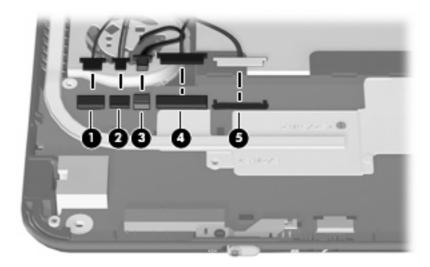

- 4. Remove the two Phillips PM1.6×2.5 screws (1) that secure the actuators for the power switch and wireless on/off switch to the system board.
- 5. Remove the actuators (2).
  - NOTE: The actuators are included in the Bracket Kit, spare part number 507318-001.

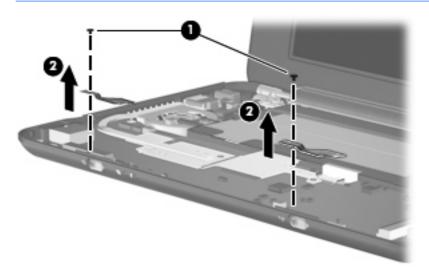

6. Remove the two Phillips PM2.0×3.0 screws (1) that secure the USB connector bracket to the base enclosure.

- 7. Remove the USB connector bracket (2).
- NOTE: The USB connector bracket is included in the Bracket Kit, spare part number 507318-001.

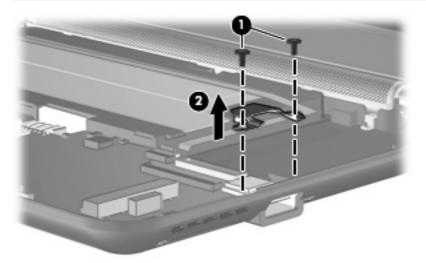

8. Remove the Phillips PM2.0×4.5 screw that secures the system board to the base enclosure.

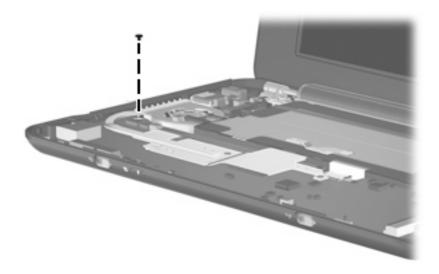

9. Grasp the system board at its midpoint (1) and lift the right side (2) up. Then remove the system board (3) from the base enclosure.

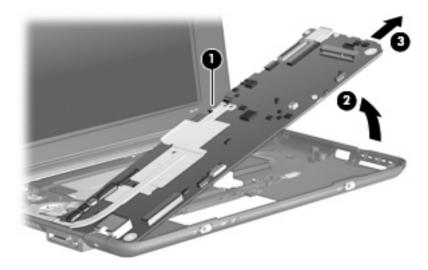

Reverse the procedure to install the system board.

## Heat sink assembly

NOTE: The heat sink assembly spare part kit includes replacement thermal material.

| Description        | Spare part number |
|--------------------|-------------------|
| Heat sink assembly | 515099-001        |

Before removing the heat sink assembly, follow these steps:

- 1. Shut down the device. If you are unsure whether the device is off or in Hibernation, turn the device on, and then shut it down through the operating system.
- 2. Disconnect all external devices connected to the device.
- 3. Disconnect the power from the device by first unplugging the power cord from the AC outlet and then unplugging the AC adapter from the device.
- Remove the battery (see <u>Battery on page 37</u>).
- 5. Remove the following components:
  - a. Keyboard (see Keyboard on page 40)
  - **b.** Hard drive or solid-state drive (see Mass storage devices on page 42)
  - **c.** Top cover (see Top cover on page 45)
  - d. WLAN module (see WLAN module on page 48)

#### Remove the heat sink assembly:

1. Remove the two Phillips PM1.6×2.5 screws (1) that secure the heat sink assembly to the system board.

- Remove the heat sink assembly (2).
- NOTE: Due to the adhesive quality of the thermal material located between the heat sink assembly and system board components, it may be necessary to move the heat sink assembly from side to side to detach the assembly.

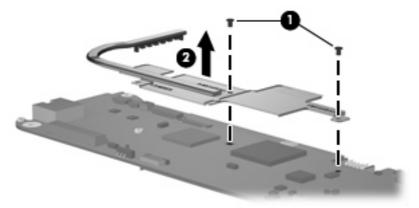

NOTE: The thermal material must be thoroughly cleaned from the surfaces of the heat sink assembly and the system board each time the heat sink assembly is removed. Thermal paste is used on the processor (1), the heat sink section (2) that services the processor, the Northbridge chip (3), and the heat sink section (4) that services the Northbridge chip. Replacement thermal material is included with all heat sink assembly and system board spare part kits.

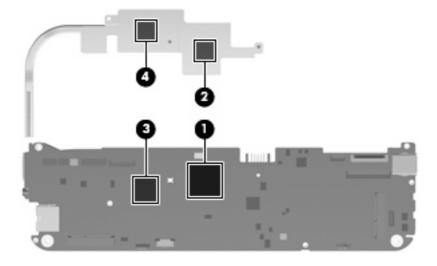

Reverse this procedure to install the heat sink assembly.

#### Fan

| Description | Spare part number |
|-------------|-------------------|
| Fan         | 504615-001        |

NOTE: To properly ventilate the device, allow at least a 7.6-cm (3-inch) clearance on the left side of the device. The device uses an electric fan for ventilation. The fan is controlled by a temperature sensor and is designed to turn on automatically when high temperature conditions exist. These conditions are affected by high external temperatures, system power consumption, power management/battery conservation configurations, battery fast charging, and software requirements. Exhaust air is displaced through the ventilation grill located on the left side of the device.

Before removing the fan, follow these steps:

- 1. Shut down the device. If you are unsure whether the device is off or in Hibernation, turn the device on, and then shut it down through the operating system.
- 2. Disconnect all external devices connected to the device.
- Disconnect the power from the device by first unplugging the power cord from the AC outlet and then unplugging the AC adapter from the device.
- 4. Remove the battery (see <u>Battery on page 37</u>).
- 5. Remove the following components:
  - a. Keyboard (see Keyboard on page 40)
  - b. Hard drive or solid-state drive (see Mass storage devices on page 42)
  - **c.** Top cover (see Top cover on page 45)
  - d. System board (see System board on page 54)

#### Remove the fan:

- Detach the black mylar covering and tape (see <u>WLAN module on page 48</u>), and then move the cables aside.
- 2. Remove the Phillips PM2.0×3.0 screw (1) and the Phillips PM2.0×4.5 screw (2) that secure the fan to the base enclosure.

## 3. Remove the fan (3).

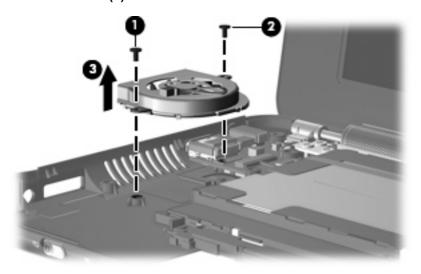

Reverse this procedure to install the fan.

## **USB** board and internal display switch

NOTE: The internal display switch module is included in the Cable Kit, spare part number 507708-001.

| Description | Spare part number |
|-------------|-------------------|
| USB board   | 506336-001        |

#### Before removing the USB board, follow these steps:

- 1. Shut down the computer. If you are unsure whether the computer is off or in Hibernation, turn the computer on, and then shut it down through the operating system.
- 2. Disconnect all external devices connected to the computer.
- 3. Disconnect the power from the computer by first unplugging the power cord from the AC outlet and then unplugging the AC Adapter from the computer.
- 4. Remove the battery (see <u>Battery on page 37</u>).
- Remove the following components:
  - a. Keyboard (see Keyboard on page 40).
  - **b.** Hard drive (see Mass storage devices on page 42).
  - **c.** Top cover (see <u>Top cover on page 45</u>).
  - d. Fan (see Fan on page 59).

#### Remove the USB board:

- 1. Disconnect the internal display switch cable (1) from the USB board.
- 2. Remove the Phillips PM2.0×3.0 screw (2) that secures the DC jack bracket to the base enclosure.

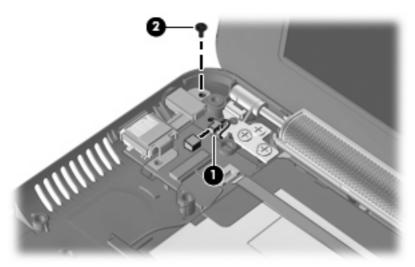

3. Remove the DC jack bracket (1) and USB board (2) from the base enclosure.

4. Detach the SIM card cable (3). The SIM card cable is attached to the battery bay with tape.

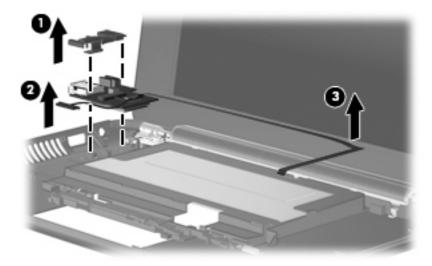

Reverse this procedure to install the USB board.

If it is necessary to replace the internal display switch module, perform the following steps:

- 1. Remove the Phillips PM2.0×3.0 screw (1) that secures the internal display switch bracket to the base enclosure.
- 2. Remove the internal display switch bracket (2) and module (3) from the base enclosure.

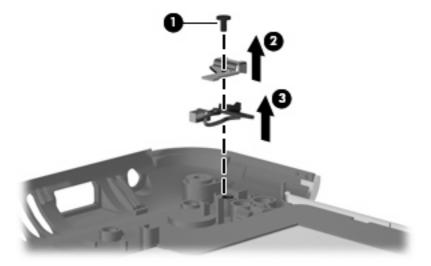

Reverse this procedure to install the internal display switch.

## **Display assembly**

NOTE: Each display assembly spare part kit includes 1 webcam, 1 microphone, 1 speaker box, and 2 WLAN antenna transceivers/cables; WWAN is optional.

**NOTE:** 10.1-inch display assembly components are not sold separately for the HP Mini 1000. The complete display assembly is available as spare part number 509696-001 for the red-colored HP Mini 1000 or 507312-001 for all other models of the HP Mini 1000.

**NOTE:** 10.2-inch display assembly components are not sold separately. The complete display assembly is available as spare part number 512140-001 for the red-colored HP Mini 1000, 507310-001 for all other models of the HP Mini 1000, or 512143-001 for the Compaq Mini 700.

| Description                                                                        | Spare part number |
|------------------------------------------------------------------------------------|-------------------|
| 8.9-inch, WSVGA, BrightView (HP Mini 1000)                                         | 507309-001        |
| 8.9-inch WSVGA BrightView (Compaq Mini 700)                                        | 508638-001        |
| 10.1-inch standard-definition AntiGlare (HP Mini 1000)                             | 507312-001        |
| 10.1-inch standard-definition AntiGlare (red-colored HP Mini 1000)                 | 509696-001        |
| 10.1-inch standard-definition AntiGlare (Compaq Mini 700)                          | 509697-001        |
| 10.2-inch WSVGA AntiGlare (HP Mini 1000)                                           | 507310-001        |
| 10.2-inch WSVGA AntiGlare (red-colored HP Mini 1000)                               | 512140-001        |
| 10.2-inch WSVGA AntiGlare (Compaq Mini 700)                                        | 512143-001        |
| See <u>Display assembly components on page 17</u> for more spare part information. |                   |

Before removing the display assembly, follow these steps:

- 1. Shut down the device. If you are unsure whether the device is off or in Hibernation, turn the device on, and then shut it down through the operating system.
- 2. Disconnect all external devices connected to the device.
- 3. Disconnect the power from the device by first unplugging the power cord from the AC outlet and then unplugging the AC adapter from the device.
- 4. Remove the battery (see <u>Battery on page 37</u>).
- 5. Remove the following components:
  - a. Keyboard (see Keyboard on page 40)
  - **b.** Hard drive or solid-state drive (see Mass storage devices on page 42)
  - **c.** Top cover (see <u>Top cover on page 45</u>)
- △ CAUTION: Support the display assembly when removing the following screws. Failure to support the display assembly can result in damage to the display assembly and other device components.

Remove the display assembly:

1. Remove the three remaining Phillips PM2.5×5.0 screws (1) that secure the display assembly to the device.

2. Remove the display assembly (2).

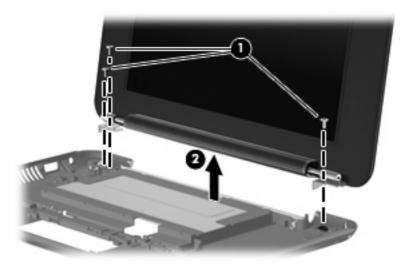

- 3. If it is necessary to replace the speaker assembly, perform the following steps:
  - **a.** Squeeze the sides of the speaker grill together to release the pressure clips, and then remove the speaker grill. The speaker grill is available as spare part number 506338-001.

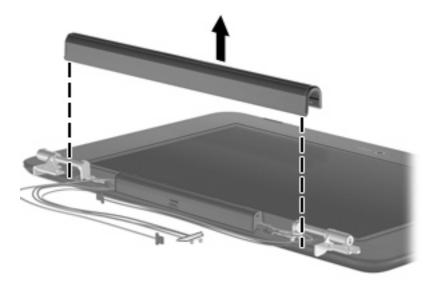

b. Remove the two Phillips PM2.0×4.5 screws (1) that secure the speaker assembly to the display enclosure. All display assembly subcomponent screws are available in the Display Screw Kit, spare part number 509700-001 for all 8.9-inch panels or 515211-001 for 10.1-inch panels (Compaq Mini 700 only).

c. Remove the speaker assembly (2). The speaker assembly is available as spare part number 506335-001.

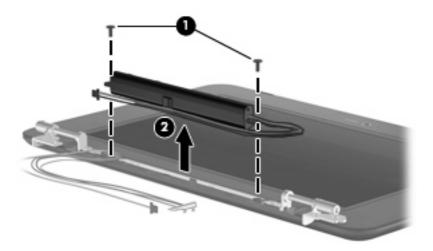

- **4.** If it is necessary to replace the display hinges, perform the following steps:
  - **a.** Remove the two Phillips PM2.0×4.5 screws **(1)** that secure each hinge to the display enclosure.
  - **b.** Remove the hinges **(2)**. The hinges are available in the Display Hinge Kit, spare part number 504596-001 for all 8.9-inch panels or 515207-001 for 10.1-inch panels (Compaq Mini 700 only).

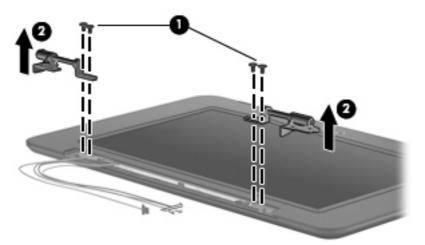

- 5. If it is necessary to replace the display bezel, perform the following steps:
  - **a.** Flex the inside edges of the bottom (1), left and right sides (2), and the top (3) of the display bezel until the bezel disengages from the display enclosure.

b. Remove the display bezel (4). The spare part numbers for the 8.9-inch display bezels are 506333-001 (HP Mini 1000) and 509701-001 (Compaq Mini 700). The spare part number for the 10.1-inch display bezel is 509704-001 (Compaq Mini 700 only).

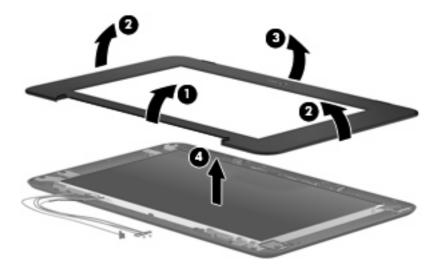

- **6.** If it is necessary to replace the webcam module, perform the following steps:
  - **a.** Open the tab built into the display enclosure shielding that secures the microphone cable, and then release the microphone (1) from its clip.
  - b. Release the ZIF connector (2) to which the integrated display/webcam cable is attached.
  - **c.** Disconnect the display/webcam cable **(3)** from the display enclosure.

The microphone assembly and display/webcam cable for all 8.9-inch panels is available in the Display Cable Kit, spare part number 504597-001 (with WLAN) or 504598-001 (with WWAN).

The microphone assembly and display/webcam cable for 10.1-inch panels (Compaq Mini 700 only) is available in the Display Cable Kit, spare part number 515208-001 (with WLAN) or 515209-001 (with WWAN).

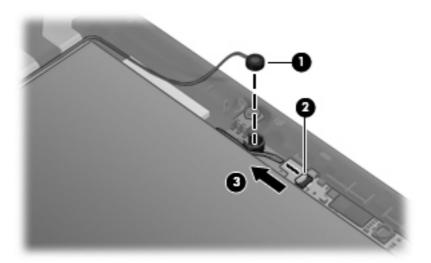

- **d.** Remove the two Phillips PM2.0×3.0 screws **(1)** that secure the webcam module to the display enclosure.
- e. Remove the webcam module (2). The webcam module is available as spare part number 504594-001 for all 8.9-inch panels or 515213-001 for 10.1-inch panels (Compaq Mini 700 only).

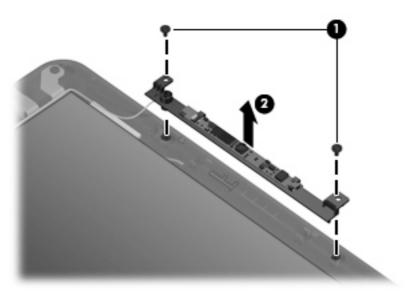

- 7. If it is necessary to replace the display panel, perform the following steps:
  - **a.** Remove the nine Phillips PM2.0×3.0 screws that secure the display panel to the display enclosure.

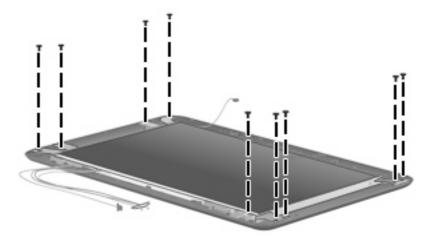

**b.** Remove the wireless antenna cables (1) from the clips and routing channels built into the display and brackets (2).

c. Remove the display panel (3) from the display enclosure. An 8.9-inch display panel for the HP Mini 1000 and the Compaq Mini 700 is available as spare part number 509698-001. A 10.1-inch display panel for the Compaq Mini 700 only is available as spare part number 509703-001.

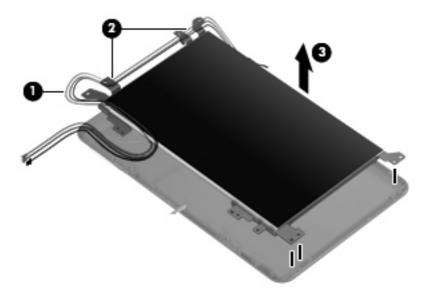

- 8. If it is necessary to replace the display panel brackets, perform the following steps:
  - a. Remove the four Phillips PM2.0×3.0 screws (1) that secure the brackets to the display panel.
  - **b.** Remove the brackets **(2)**. The brackets are available in the Display Hinge Kit, spare part number 504596-001 for all 8.9-inch panels or 515207-001 for 10.1-inch panels (Compaq Mini 700 only).

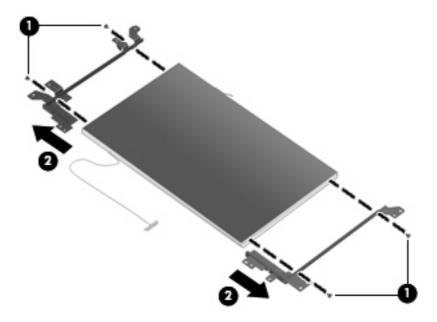

9. If it is necessary to replace the wireless antenna transceivers and cables, detach the cables from the adhesive that secures them to the display enclosure, and then remove the cables.

The wireless antenna transceivers and cables for all 8.9-inch panels are available in the Display Cable Kit, spare part number 504597-001 (with WLAN) or 504598-001 (with WWAN).

The wireless antenna transceivers and cables for 10.1-inch panels (Compaq Mini 700 only) are available in the Display Cable Kit, spare part number 515208-001 (with WLAN) or 515209-001 (with WWAN).

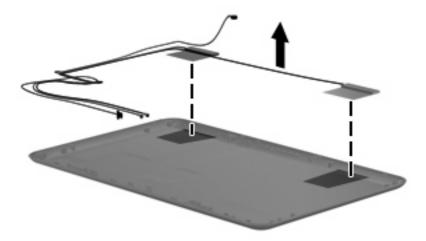

Reverse this procedure to reassemble and install the display assembly.

# **5** Setup Utility

### **Starting the Setup Utility**

The Setup Utility is a ROM-based information and customization utility that can be used even when your Windows operating system is not working.

The utility reports information about the device and provides settings for startup, security, and other preferences.

To start the Setup Utility, turn on or restart the device, and then press f10 while the "F10 = BIOS Setup Options" message is displayed in the lower-left corner of the screen.

### **Using the Setup Utility**

#### Changing the language of the Setup Utility

The following procedure explains how to change the language of the Setup Utility. If the Setup Utility is not already running, begin at step 1. If the Setup Utility is running, begin at step 2.

- 1. To open the Setup Utility, turn on or restart the device, and then press f10 while the "F10 = BIOS Setup Options" message is displayed in the lower-left corner of the screen.
- 2. Use the arrow keys to select **System Configuration > Language**, and then press enter.
- 3. Use the arrow keys to select a language, and then press enter.
- 4. When a confirmation prompt with your language selected is displayed, press enter.
- 5. To save your change and exit the Setup Utility, use the arrow keys to select **Exit > Exit Saving Changes**, and then press enter.

Your change becomes effective immediately.

#### **Navigating and selecting in the Setup Utility**

Because the Setup Utility is not Windows based, it does not support the TouchPad. Navigation and selection are by keystroke.

- To choose a menu or a menu item, use the arrow keys.
- To choose an item in a list or to toggle a field, for example an Enable/Disable field, use either the arrow keys or f5 or f6.
- To select an item, press enter.
- To close a text box or return to the menu display, press esc.
- To display additional navigation and selection information while the Setup Utility is open, press f1.

#### **Displaying system information**

The following procedure explains how to display system information in the Setup Utility. If the Setup Utility is not already running, begin at step 1. If the Setup Utility is running, begin at step 2.

- 1. To open the Setup Utility, turn on or restart the device, and then press f10 while the "F10 = BIOS Setup Options" message is displayed in the lower left corner of the screen.
- Select the Main menu. System information such as the system time and date and identification information about the device is displayed.
- To exit the Setup Utility without changing any settings, use the arrow keys to select Exit > Exit
   Discarding Changes, and then press enter.

### Restoring default settings in the Setup Utility

The following procedure explains how to restore the Setup Utility default settings. If the Setup Utility is not already running, begin at step 1. If the Setup Utility is running, begin at step 2.

- 1. To open the Setup Utility, turn on or restart the device, and then press f10 while the "F10 = BIOS Setup Options" message is displayed in the lower-left corner of the screen.
- 2. Use the arrow keys to select **Exit > Load Setup Defaults**, and then press enter.
- 3. When the Setup Confirmation is displayed, press enter.
- To save your change and exit the Setup Utility, use the arrow keys to select Exit > Exit Saving Changes, and then press enter.

The Setup Utility default settings go into effect when the device restarts.

NOTE: Your password, security, and language settings are not changed when you restore the factory default settings.

#### **Exiting the Setup Utility**

You can exit the Setup Utility with or without saving changes.

- To exit the Setup Utility and save your changes from the current session:
  - If the Setup Utility menus are not visible, press esc to return to the menu display. Use the arrow keys to select Exit > Exit Saving Changes, and then press enter.
- To exit the Setup Utility without saving your changes from the current session:

If the Setup Utility menus are not visible, press esc to return to the menu display. Use the arrow keys to select Exit > Exit Discarding Changes, and then press enter.

After either choice, the device restarts in Windows.

### **Setup Utility menus**

The menu tables in this section provide an overview of Setup Utility options.

NOTE: Some of the Setup Utility menu items listed in this chapter may not be supported by your device.

#### Main menu

| Select             | To do this                                                                                                |
|--------------------|----------------------------------------------------------------------------------------------------|
| System information | View and change the system time and date.                                                                 |
|                    | View identification information about the device.                                                         |
|                    | <ul> <li>View specification information about the processor, memory size, and system<br/>BIOS.</li> </ul> |

#### **Security menu**

| Select                 | To do this                                          |
|------------------------|-----------------------------------------------------|
| Administrator password | Enter, change, or delete an administrator password. |
| Power-on password      | Enter, change, or delete a power-on password.       |

### **System Configuration menu**

| Select             | To do this                                                                                                    |  |
|--------------------|----------------------------------------------------------------------------------------------------|--|
| Language Support   | Change the Setup Utility language.                                                                                                    |  |
| Processor C4 State | Enable/disable the processor C4 sleep state.                                                                                                    |  |
| Boot Options       | Set the following boot options:                                                                                                    |  |
|                    | <ul> <li>f10 and f12 Delay (sec.)—Set the delay for the f10 and f12 functions of the<br/>Setup Utility in intervals of 5 seconds each (0, 5, 10, 15, 20).</li> </ul> |  |
|                    | <ul> <li>Internal Network Adapter boot—Enable/disable boot from Internal Network<br/>Adapter.</li> </ul>                                                             |  |
|                    | Boot Order—Set the boot order for:                                                                                                    |  |
|                    | <ul> <li>Internal hard drive (select models only)</li> </ul>                                                                                                    |  |
|                    | ∘ USB Floppy                                                                                                    |  |
|                    | USB CD/DVD ROM Drive                                                                                                    |  |
|                    | USB Diskette on Key                                                                                                    |  |
|                    | USB Hard drive                                                                                                    |  |
|                    | USB Card Reader                                                                                                    |  |
|                    | Network adapter                                                                                                    |  |

### **Diagnostics menu**

| Select                                   | To do this                                       |
|------------------------------------------|--------------------------------------------------|
| Hard Disk Self Test (select models only) | Run a comprehensive self-test on the hard drive. |
| Memory Test                              | Run a diagnostic test on the system memory.      |

### **Specifications** 6

# **Device specifications**

|                                                                                                    | Metric                  | U.S.                |
|----------------------------------------------------------------------------------------------------|-------------------------|---------------------|
| Dimensions                                                                                                    |                         |                     |
| Depth                                                                                                    | 16.67 cm                | 6.56 in             |
| Width                                                                                                    | 26.17 cm                | 10.30 in            |
| Height                                                                                                    | 2.52 cm                 | 0.99 in             |
| Weight                                                                                                    |                         |                     |
| 10.2-in. LCD, equipped with a 3-cell battery, 60-GB hard drive, 1-GB memory, WLAN module, and 2 wireless antennae       | 1.11 kg                 | 2.45 lb             |
| 10.2-in. LCD, equipped with a 3-cell battery, 8-GB solid-state drive, 1-GB memory, WLAN module, and 2 wireless antennae | 1.09 kg                 | 2.40 lb             |
| 8.9-in. LCD, equipped with a 3-cell battery, 60-GB hard drive, 1-GB memory, WLAN module, and 2 wireless antennae        | 1.08 kg                 | 2.38 lb             |
| 8.9-in. LCD, equipped with a 3-cell battery, 8-GB solid-state drive, 1-GB memory, WLAN module, and 2 wireless antennae  | 1.02 kg                 | 2.25 lb             |
| Input power                                                                                                    |                         |                     |
| Operating voltage                                                                                                    | 19 V dc @ 1.58 A – 30 W |                     |
| Operating current                                                                                                    | 1.58 A                  |                     |
| Temperature                                                                                                    |                         |                     |
| Operating                                                                                                    | 5°C to 35°C             | 41°F to 95°F        |
| Nonoperating                                                                                                    | -20°C to 65°C           | -4°F to 149°F       |
| Relative humidity (noncondensing)                                                                                       |                         |                     |
| Operating                                                                                                    | 10% to 90%              |                     |
| Nonoperating                                                                                                    | 0% to 95%               |                     |
| Maximum altitude (unpressurized)                                                                                        |                         |                     |
| Operating                                                                                                    | -15 m to 3,048 m        | -50 ft to 10,000 ft |
| Nonoperating                                                                                                    | -15 m to 12,192 m       | -50 ft to 40,000 ft |

range of temperatures.

# 8.9-inch, WSVGA, BrightView display specifications

|                         | Metric                           | U.S.            |
|-------------------------|----------------------------------|-----------------|
| Dimensions              |                                  |                 |
| Height                  | 11.34 cm                         | 4.47 in         |
| Width                   | 19.51 cm                         | 7.68 in         |
| Diagonal                | 22.61 cm                         | 8.90 in         |
| Number of colors        | 262,144                          |                 |
| Contrast ratio          | 300:1 (typical)                  |                 |
| Brightness              | 200 nits (typical)               |                 |
| Pixel resolution        |                                  |                 |
| Pitch                   | 0.1905 × 0.189 mm                |                 |
| Format                  | 1024 × 600                       |                 |
| Configuration           | RGB vertical stripe              |                 |
| Backlight               | Edge lit                         |                 |
| Character display       | 80 × 25                          |                 |
| Total power consumption | 3.0 W                            |                 |
| Viewing angle           | +/-45° horizontal, +15/-35° vert | tical (typical) |

# **10.1-inch, standard-definition, AntiGlare display specifications**

|                         | Metric                          | U.S.            |
|-------------------------|---------------------------------|-----------------|
| Dimensions              |                                 |                 |
| Height                  | 23.45 cm                        | 9.23 in         |
| Width                   | 14.30 cm                        | 5.62 in         |
| Diagonal                | 25.55 cm                        | 10.05 in        |
| Number of colors        | 262,144                         |                 |
| Contrast ratio          | 400:1 (typical)                 |                 |
| Brightness              | 200 nits (typical)              |                 |
| Pixel resolution        |                                 |                 |
| Pitch                   | 0.2175 × 0.2175 mm              |                 |
| Format                  | 1024 × 576                      |                 |
| Configuration           | RGB vertical stripe             |                 |
| Backlight               | Edge lit                        |                 |
| Character display       | 80 × 25                         |                 |
| Total power consumption | 3.2 W                           |                 |
| Viewing angle           | +/-45° horizontal, +15/-35° ver | tical (typical) |

# 10.2-inch, WSVGA, AntiGlare display specifications

|                         | Metric                           | U.S.           |
|-------------------------|----------------------------------|----------------|
| Dimensions              |                                  |                |
| Height                  | 12.53 cm                         | 4.93 in        |
| Width                   | 22.27 cm                         | 8.77 in        |
| Diagonal                | 25.55 cm                         | 10.06 in       |
| Number of colors        | 262,144                          |                |
| Contrast ratio          | 400:1 (typical)                  |                |
| Brightness              | 200 nits (typical)               |                |
| Pixel resolution        |                                  |                |
| Pitch                   | 0.2175 × 0.2175 mm               |                |
| Format                  | 1024 × 576                       |                |
| Configuration           | RGB vertical stripe              |                |
| Backlight               | Edge lit                         |                |
| Character display       | 80 × 25                          |                |
| Total power consumption | 3.0 W                            |                |
| Viewing angle           | +/-40° horizontal, +20/-40° vert | ical (typical) |

# **Hard drive specifications**

|                                              | 60-GB *      |
|----------------------------------------------|--------------|
| Dimensions                                   |              |
| Height                                       | 9.5 mm       |
| Width                                        | 70 mm        |
| Weight                                       | 101 g        |
| Interface type                               | РАТА         |
| Transfer rate                                | 100 MB/sec   |
| Security                                     | ATA security |
| Seek times (typical read, including setting) |              |
| Single track                                 | 3 ms         |
| Average                                      | 13 ms        |
| Maximum                                      | 24 ms        |
| Logical blocks                               | 117,210,240  |
| Disc rotational speed                        | 4200 rpm     |
| Operating temperature                        |              |

specifications may differ slightly.

NOTE: Certain restrictions and exclusions apply. Contact technical support for details.

# **Solid-state drive specifications**

| UDMA 0-4, Multiword-DMA 0-2, PIO 0-4                 |
|------------------------------------------------------|
| 39 MB/sec                                            |
| 17 MB/sec                                            |
|                                                      |
| Parallel ATA (PATA)                                  |
| 8 GB, 16 GB                                          |
|                                                      |
| 3.3 V +/– 5%                                         |
| 300 μA (typical)                                     |
| Read = 130 mA (typical)                              |
| Write = 120 mA (typical)                             |
|                                                      |
| 0°C to +70°C (32°F to 158°F)                         |
| -25°C to +85°C (-13°F to 185°F)                      |
| up to 24,384 m (80,000 feet)                         |
| 5% to 90% non-condensing                             |
| 1,000 g                                              |
| 0 dB                                                 |
| 15 g (peak to peak)                                  |
|                                                      |
| 40-pin ZIF connector                                 |
| 5.5 g                                                |
| 7.0 g                                                |
| 54 × 32 × 2.6 mm                                     |
| 54 × 32 × 3.75 mm                                    |
| RoHS, China RoHS, SGS ROHS, FCC, CE<br>UL – PCB Only |
|                                                      |

# **System DMA specifications**

| Hardware DMA | System function                 |
|--------------|---------------------------------|
| DMA0         | Not applicable                  |
| DMA1 *       | Not applicable                  |
| DMA2 *       | Not applicable                  |
| DMA3         | Not applicable                  |
| DMA4         | Direct memory access controller |

# **System interrupt specifications**

| Hardware IRQ            | System function                                               |
|-------------------------|---------------------------------------------------------------|
| IRQ0                    | System timer                                                  |
| IRQ1                    | Standard 101-/102-Key or Microsoft® Natural PS/2 Keyboard     |
| IRQ8                    | System CMOS/real-time clock                                   |
| IRQ9 *                  | Microsoft ACPI-compliant system                               |
| IRQ12                   | Synaptics PS/2 TouchPad                                       |
| IRQ13                   | Numeric data processor                                        |
| IRQ14                   | Primary IDE channel                                           |
| IRQ15                   | Intel® 82801G (ICH7 Family) SMBus Controller—27DA             |
| IRQ16                   | Broadcom 802.11b/g WLAN no. 2                                 |
|                         | Intel 82801G (ICH7 Family) PCI Express Root Port—27D0         |
|                         | Intel 82801G (ICH7 Family) USB Universal Host Controller—27CB |
|                         | Microsoft UAA Bus Driver for High Definition Audio            |
|                         | Mobile Intel 945 Express Chipset Family                       |
| IRQ17                   | Intel 82801G (ICH7 Family) PCI Express Root Port—27D2         |
| IRQ18                   | Intel 82801G (ICH7 Family) USB Universal Host Controller—27CA |
| IRQ19                   | Intel 82801G (ICH7 Family) USB Universal Host Controller—27C9 |
| IRQ23                   | Intel 82801G (ICH7 Family) USB Universal Host Controller—27C8 |
|                         | Intel 82801G (ICH7 Family) USB2 Enhanced Host Controller—27CC |
| * Default configuration |                                                               |

# **System I/O address specifications**

| 000 - 00F         DMA controller           000 - CF7         PCI bus           010 - 01F         Motherboard resources           020 - 021         Programmable interrupt controller           022 - 03F         Motherboard resources           040 - 043         System timer           044 - 05F         Motherboard resources           060 - 060         Standard 101-/102-Key or Microsoft® Natural PS/2 Keyboard           061 - 061         System speaker           062 - 062         Microsoft ACPI-Compilant Embedded Controller           063 - 063         Motherboard resources           064 - 064         Standard 101-/102-Key or Microsoft Natural PS/2 Keyboard           065 - 065         Motherboard resources           066 - 066         Microsoft ACPI-Compilant Embedded Controller           067 - 06F         Motherboard resources           066 - 066         Microsoft ACPI-Compilant Embedded Controller           067 - 06F         Motherboard resources           070 - 071         System CMOS/real-time clock           072 - 07F         Motherboard resources           081 - 083         DMA controller           084 - 086         Motherboard resources           087 - 087         DMA controller           088 - 088         Motherboard resourc                                     | I/O address (hex) | System function (shipping configuration)                  |  |
|----------------------------------------------------------------------------------------------------|-------------------|-----------------------------------------------------------|--|
| 010 - 01F         Motherboard resources           020 - 021         Programmable interrupt controller           022 - 03F         Motherboard resources           040 - 043         System timer           044 - 05F         Motherboard resources           060 - 060         Standard 101-/102-Key or Microsoft® Natural PS/2 Keyboard           061 - 061         System speaker           062 - 062         Microsoft ACPI-Compliant Embedded Controller           063 - 063         Motherboard resources           064 - 064         Standard 101-/102-Key or Microsoft Natural PS/2 Keyboard           065 - 065         Motherboard resources           066 - 066         Microsoft ACPI-Compliant Embedded Controller           067 - 06F         Motherboard resources           070 - 071         System CMOS/real-time clock           072 - 07F         Motherboard resources           080 - 080         Motherboard resources           081 - 083         DMA controller           084 - 086         Motherboard resources           087 - 087         DMA controller           088 - 088         Motherboard resources           089 - 08B         DMA controller           090 - 09F         Motherboard resources           0A0 - 0A1         Programmable interrupt contr                                     | 000 - 00F         | DMA controller                                            |  |
| 020 - 021         Programmable interrupt controller           022 - 03F         Motherboard resources           040 - 043         System timer           044 - 05F         Motherboard resources           060 - 060         Standard 101-/102-Key or Microsoft® Natural PS/2 Keyboard           061 - 061         System speaker           062 - 062         Microsoft ACPI-Compliant Embedded Controller           063 - 063         Motherboard resources           064 - 064         Standard 101-/102-Key or Microsoft Natural PS/2 Keyboard           065 - 065         Motherboard resources           066 - 066         Microsoft ACPI-Compliant Embedded Controller           067 - 06F         Motherboard resources           070 - 071         System CMOS/real-time clock           072 - 07F         Motherboard resources           080 - 080         Motherboard resources           081 - 083         DMA controller           084 - 086         Motherboard resources           087 - 087         DMA controller           088 - 088         Motherboard resources           089 - 08B         DMA controller           090 - 09F         Motherboard resources           0A0 - 0A1         Programmable interrupt controller           0A2 - 0BF         Motherboard res                                      | 000 - CF7         | PCI bus                                                   |  |
| 022 - 03F         Motherboard resources           040 - 043         System timer           044 - 05F         Motherboard resources           060 - 060         Standard 101-/102-Key or Microsoft® Natural PS/2 Keyboard           061 - 061         System speaker           062 - 062         Microsoft ACPI-Compliant Embedded Controller           063 - 063         Motherboard resources           064 - 064         Standard 101-/102-Key or Microsoft Natural PS/2 Keyboard           065 - 065         Motherboard resources           066 - 066         Microsoft ACPI-Compliant Embedded Controller           067 - 06F         Motherboard resources           070 - 071         System CMOS/real-time clock           072 - 07F         Motherboard resources           080 - 080         Motherboard resources           081 - 083         DMA controller           084 - 086         Motherboard resources           087 - 087         DMA controller           088 - 088         Motherboard resources           089 - 08B         DMA controller           080 - 09E         Motherboard resources           08F - 08F         DMA controller           090 - 09F         Motherboard resources           0A0 - 0A1         Programmable interrupt controller <td>010 - 01F</td> <td>Motherboard resources</td> | 010 - 01F         | Motherboard resources                                     |  |
| 040 - 043 System timer  044 - 05F Motherboard resources  060 - 060 Standard 101-/102-Key or Microsoft® Natural PS/2 Keyboard  061 - 061 System speaker  062 - 062 Microsoft ACPI-Compliant Embedded Controller  063 - 063 Motherboard resources  064 - 064 Standard 101-/102-Key or Microsoft Natural PS/2 Keyboard  065 - 065 Motherboard resources  066 - 066 Microsoft ACPI-Compliant Embedded Controller  067 - 06F Motherboard resources  070 - 071 System CMOS/real-time clock  072 - 07F Motherboard resources  080 - 080 Motherboard resources  081 - 083 DMA controller  084 - 086 Motherboard resources  087 - 087 DMA controller  088 - 088 Motherboard resources  089 - 08B DMA controller  080 - 08E Motherboard resources  080 - 08B DMA controller  080 - 08E Motherboard resources  080 - 08E Motherboard resources  080 - 08E Motherboard resources  080 - 08E Motherboard resources  080 - 08E Motherboard resources  080 - 08E Motherboard resources  080 - 08F DMA controller  080 - 08F DMA controller  080 - 08F DMA controller  080 - 08F DMA controller  090 - 09F Motherboard resources  000 - 09F Motherboard resources  000 - 00F DMA controller  000 - 00F Motherboard resources  000 - 00F DMA controller  000 - 00F Motherboard resources  000 - 00F DMA controller                                | 020 - 021         | Programmable interrupt controller                         |  |
| 044 - 05F         Motherboard resources           060 - 060         Standard 101-/102-Key or Microsoft® Natural PS/2 Keyboard           061 - 061         System speaker           062 - 062         Microsoft ACPI-Compliant Embedded Controller           083 - 083         Motherboard resources           064 - 064         Standard 101-/102-Key or Microsoft Natural PS/2 Keyboard           065 - 065         Motherboard resources           066 - 066         Microsoft ACPI-Compliant Embedded Controller           067 - 06F         Motherboard resources           070 - 071         System CMOS/real-time clock           072 - 07F         Motherboard resources           080 - 080         Motherboard resources           081 - 083         DMA controller           084 - 086         Motherboard resources           087 - 087         DMA controller           088 - 088         Motherboard resources           089 - 08B         DMA controller           08C - 08E         Motherboard resources           08F - 08F         DMA controller           090 - 09F         Motherboard resources           0A0 - 0A1         Programmable interrupt controller           0A2 - 0BF         Motherboard resources           0C0 - 0DF         DMA controller     <                                           | 022 - 03F         | Motherboard resources                                     |  |
| 060 - 060         Standard 101-/102-Key or Microsoft® Natural PS/2 Keyboard           061 - 061         System speaker           062 - 062         Microsoft ACPI-Compliant Embedded Controller           063 - 063         Motherboard resources           064 - 064         Standard 101-/102-Key or Microsoft Natural PS/2 Keyboard           065 - 065         Motherboard resources           066 - 066         Microsoft ACPI-Compliant Embedded Controller           067 - 06F         Motherboard resources           070 - 071         System CMOS/real-time clock           072 - 07F         Motherboard resources           080 - 080         Motherboard resources           081 - 083         DMA controller           084 - 086         Motherboard resources           087 - 087         DMA controller           088 - 088         Motherboard resources           089 - 08B         DMA controller           08C - 08E         Motherboard resources           08F - 08F         DMA controller           090 - 09F         Motherboard resources           0A0 - 0A1         Programmable interrupt controller           0A2 - 0BF         Motherboard resources           0C0 - 0DF         DMA controller           0C0 - 0EF         Motherboard resources     <                                           | 040 - 043         | System timer                                              |  |
| 061 - 061         System speaker           062 - 062         Microsoft ACPI-Compliant Embedded Controller           063 - 063         Motherboard resources           064 - 064         Standard 101-/102-Key or Microsoft Natural PS/2 Keyboard           065 - 065         Motherboard resources           066 - 066         Microsoft ACPI-Compliant Embedded Controller           067 - 06F         Motherboard resources           070 - 071         System CMOS/real-time clock           072 - 07F         Motherboard resources           080 - 080         Motherboard resources           081 - 083         DMA controller           084 - 086         Motherboard resources           087 - 087         DMA controller           088 - 088         Motherboard resources           089 - 08B         DMA controller           08C - 08E         Motherboard resources           08F - 08F         DMA controller           090 - 09F         Motherboard resources           0A0 - 0A1         Programmable interrupt controller           0A2 - 0BF         Motherboard resources           0C0 - 0DF         DMA controller           0C0 - 0DF         Motherboard resources           0C0 - 0FF         Motherboard resources                                                                                     | 044 - 05F         | Motherboard resources                                     |  |
| 062 - 062         Microsoft ACPI-Compliant Embedded Controller           063 - 063         Motherboard resources           064 - 064         Standard 101-/102-Key or Microsoft Natural PS/2 Keyboard           065 - 065         Motherboard resources           066 - 066         Microsoft ACPI-Compliant Embedded Controller           067 - 06F         Motherboard resources           070 - 071         System CMOS/real-time clock           072 - 07F         Motherboard resources           080 - 080         Motherboard resources           081 - 083         DMA controller           084 - 086         Motherboard resources           087 - 087         DMA controller           088 - 088         Motherboard resources           089 - 08B         DMA controller           08C - 08E         Motherboard resources           08F - 08F         DMA controller           090 - 09F         Motherboard resources           0A0 - 0A1         Programmable interrupt controller           0A2 - 0BF         Motherboard resources           0C0 - 0DF         DMA controller           0C0 - 0DF         Motherboard resources           0C0 - 0DF         Numeric data processor           0F0 - 0FF         Numeric data processor           1F                                                               | 060 - 060         | Standard 101-/102-Key or Microsoft® Natural PS/2 Keyboard |  |
| 063-063         Motherboard resources           064 - 064         Standard 101-/102-Key or Microsoft Natural PS/2 Keyboard           065 - 065         Motherboard resources           066 - 066         Microsoft ACPI-Compliant Embedded Controller           067 - 06F         Motherboard resources           070 - 071         System CMOS/real-time clock           072 - 07F         Motherboard resources           080 - 080         Motherboard resources           081 - 083         DMA controller           084 - 086         Motherboard resources           087 - 087         DMA controller           088 - 088         Motherboard resources           089 - 08B         DMA controller           08C - 08E         Motherboard resources           08F - 08F         DMA controller           090 - 09F         Motherboard resources           0A0 - 0A1         Programmable interrupt controller           0A2 - 0BF         Motherboard resources           0C0 - 0DF         DMA controller           0E0 - 0EF         Motherboard resources           0F0 - 0FF         Numeric data processor           1F0 - 1F7         Primary IDE channel                                                                                                    | 061 - 061         | System speaker                                            |  |
| 064 - 064         Standard 101-/102-Key or Microsoft Natural PS/2 Keyboard           065 - 065         Motherboard resources           066 - 066         Microsoft ACPI-Compliant Embedded Controller           067 - 06F         Motherboard resources           070 - 071         System CMOS/real-time clock           072 - 07F         Motherboard resources           080 - 080         Motherboard resources           081 - 083         DMA controller           084 - 086         Motherboard resources           087 - 087         DMA controller           088 - 088         Motherboard resources           089 - 08B         DMA controller           08C - 08E         Motherboard resources           08F - 08F         DMA controller           090 - 09F         Motherboard resources           0A0 - 0A1         Programmable interrupt controller           0A2 - 0BF         Motherboard resources           0C0 - 0DF         DMA controller           0E0 - 0EF         Motherboard resources           0F0 - 0FF         Numeric data processor           1F0 - 1F7         Primary IDE channel                                                                                                    | 062 - 062         | Microsoft ACPI-Compliant Embedded Controller              |  |
| 065 - 065     Motherboard resources       066 - 066     Microsoft ACPI-Compliant Embedded Controller       067 - 06F     Motherboard resources       070 - 071     System CMOS/real-time clock       072 - 07F     Motherboard resources       080 - 080     Motherboard resources       081 - 083     DMA controller       084 - 086     Motherboard resources       087 - 087     DMA controller       088 - 088     Motherboard resources       089 - 08B     DMA controller       08C - 08E     Motherboard resources       08F - 08F     DMA controller       090 - 09F     Motherboard resources       0A0 - 0A1     Programmable interrupt controller       0A2 - 0BF     Motherboard resources       0C0 - 0DF     DMA controller       0E0 - 0EF     Motherboard resources       0F0 - 0FF     Numeric data processor       0F0 - 0FF     Numeric data processor       1F0 - 1F7     Primary IDE channel                                                                                                    | 063- 063          | Motherboard resources                                     |  |
| Microsoft ACPI-Compliant Embedded Controller  067 - 06F Motherboard resources  070 - 071 System CMOS/real-time clock  072 - 07F Motherboard resources  080 - 080 Motherboard resources  081 - 083 DMA controller  084 - 086 Motherboard resources  087 - 087 DMA controller  088 - 088 Motherboard resources  089 - 08B DMA controller  08C - 08E Motherboard resources  08F - 08F DMA controller  090 - 09F Motherboard resources  0A0 - 0A1 Programmable interrupt controller  0A2 - 0BF Motherboard resources  0C0 - 0DF DMA controller  0E0 - 0EF Motherboard resources  0F0 - 0FF Numeric data processor  1F0 - 1F7 Primary IDE channel                                                                                                    | 064 - 064         | Standard 101-/102-Key or Microsoft Natural PS/2 Keyboard  |  |
| 067 - 06F Motherboard resources 070 - 071 System CMOS/real-time clock 072 - 07F Motherboard resources 080 - 080 Motherboard resources 081 - 083 DMA controller 084 - 086 Motherboard resources 087 - 087 DMA controller 088 - 088 Motherboard resources 089 - 08B DMA controller 08C - 08E Motherboard resources 08F - 08F DMA controller 090 - 09F Motherboard resources 0A0 - 0A1 Programmable interrupt controller 0A2 - 0BF Motherboard resources 0C0 - 0DF DMA controller 0E0 - 0EF Motherboard resources                                                                                                    | 065 - 065         | Motherboard resources                                     |  |
| 070 - 071         System CMOS/real-time clock           072 - 07F         Motherboard resources           080 - 080         Motherboard resources           081 - 083         DMA controller           084 - 086         Motherboard resources           087 - 087         DMA controller           088 - 088         Motherboard resources           089 - 08B         DMA controller           08C - 08E         Motherboard resources           08F - 08F         DMA controller           090 - 09F         Motherboard resources           0A0 - 0A1         Programmable interrupt controller           0A2 - 0BF         Motherboard resources           0C0 - 0DF         DMA controller           0E0 - 0EF         Motherboard resources           0F0 - 0FF         Numeric data processor           0F0 - 0FF         Numeric data processor           1F0 - 1F7         Primary IDE channel                                                                                                    | 066 - 066         | Microsoft ACPI-Compliant Embedded Controller              |  |
| 072 - 07F         Motherboard resources           080 - 080         Motherboard resources           081 - 083         DMA controller           084 - 086         Motherboard resources           087 - 087         DMA controller           088 - 088         Motherboard resources           089 - 08B         DMA controller           08C - 08E         Motherboard resources           08F - 08F         DMA controller           090 - 09F         Motherboard resources           0A0 - 0A1         Programmable interrupt controller           0A2 - 0BF         Motherboard resources           0C0 - 0DF         DMA controller           0E0 - 0EF         Motherboard resources           0F0 - 0FF         Numeric data processor           1F0 - 1F7         Primary IDE channel                                                                                                    | 067 - 06F         | Motherboard resources                                     |  |
| 080 - 080         Motherboard resources           081 - 083         DMA controller           084 - 086         Motherboard resources           087 - 087         DMA controller           088 - 088         Motherboard resources           089 - 08B         DMA controller           08C - 08E         Motherboard resources           08F - 08F         DMA controller           090 - 09F         Motherboard resources           0A0 - 0A1         Programmable interrupt controller           0A2 - 0BF         Motherboard resources           0C0 - 0DF         DMA controller           0E0 - 0EF         Motherboard resources           0F0 - 0FF         Numeric data processor           1F0 - 1F7         Primary IDE channel                                                                                                    | 070 - 071         | System CMOS/real-time clock                               |  |
| 081 - 083         DMA controller           084 - 086         Motherboard resources           087 - 087         DMA controller           088 - 088         Motherboard resources           089 - 08B         DMA controller           08C - 08E         Motherboard resources           08F - 08F         DMA controller           090 - 09F         Motherboard resources           0A0 - 0A1         Programmable interrupt controller           0A2 - 0BF         Motherboard resources           0C0 - 0DF         DMA controller           0E0 - 0EF         Motherboard resources           0F0 - 0FF         Numeric data processor           1F0 - 1F7         Primary IDE channel                                                                                                    | 072 - 07F         | Motherboard resources                                     |  |
| 084 - 086Motherboard resources087 - 087DMA controller088 - 088Motherboard resources089 - 08BDMA controller08C - 08EMotherboard resources08F - 08FDMA controller090 - 09FMotherboard resources0A0 - 0A1Programmable interrupt controller0A2 - 08FMotherboard resources0C0 - 0DFDMA controller0E0 - 0EFMotherboard resources0F0 - 0FFNumeric data processor1F0 - 1F7Primary IDE channel                                                                                                    | 080 - 080         | Motherboard resources                                     |  |
| DMA controller  DMA controller                                                                                                    | 081 - 083         | DMA controller                                            |  |
| 088 - 088Motherboard resources089 - 08BDMA controller08C - 08EMotherboard resources08F - 08FDMA controller090 - 09FMotherboard resources0A0 - 0A1Programmable interrupt controller0A2 - 0BFMotherboard resources0C0 - 0DFDMA controller0E0 - 0EFMotherboard resources0F0 - 0FFNumeric data processor1F0 - 1F7Primary IDE channel                                                                                                    | 084 - 086         | Motherboard resources                                     |  |
| DMA controller  08C - 08E Motherboard resources  08F - 08F DMA controller  090 - 09F Motherboard resources  0A0 - 0A1 Programmable interrupt controller  0A2 - 0BF Motherboard resources  0C0 - 0DF DMA controller  0E0 - 0EF Motherboard resources  0F0 - 0FF Numeric data processor  1F0 - 1F7 Primary IDE channel                                                                                                    | 087 - 087         | DMA controller                                            |  |
| 08C - 08E Motherboard resources  08F - 08F DMA controller  090 - 09F Motherboard resources  0A0 - 0A1 Programmable interrupt controller  0A2 - 08F Motherboard resources  0C0 - 0DF DMA controller  0E0 - 0EF Motherboard resources  0F0 - 0FF Numeric data processor  1F0 - 1F7 Primary IDE channel                                                                                                    | 088 - 088         | Motherboard resources                                     |  |
| 08F - 08FDMA controller090 - 09FMotherboard resources0A0 - 0A1Programmable interrupt controller0A2 - 0BFMotherboard resources0C0 - 0DFDMA controller0E0 - 0EFMotherboard resources0F0 - 0FFNumeric data processor1F0 - 1F7Primary IDE channel                                                                                                    | 089 - 08B         | DMA controller                                            |  |
| 090 - 09F Motherboard resources  0A0 - 0A1 Programmable interrupt controller  0A2 - 0BF Motherboard resources  0C0 - 0DF DMA controller  0E0 - 0EF Motherboard resources  0F0 - 0FF Numeric data processor  1F0 - 1F7 Primary IDE channel                                                                                                    | 08C - 08E         | Motherboard resources                                     |  |
| 0A0 - 0A1 Programmable interrupt controller  0A2 - 0BF Motherboard resources  0C0 - 0DF DMA controller  0E0 - 0EF Motherboard resources  0F0 - 0FF Numeric data processor  1F0 - 1F7 Primary IDE channel                                                                                                    | 08F - 08F         | DMA controller                                            |  |
| 0A2 - 0BF Motherboard resources  0C0 - 0DF DMA controller  0E0 - 0EF Motherboard resources  0F0 - 0FF Numeric data processor  1F0 - 1F7 Primary IDE channel                                                                                                    | 090 - 09F         | Motherboard resources                                     |  |
| 0C0 - 0DF     DMA controller       0E0 - 0EF     Motherboard resources       0F0 - 0FF     Numeric data processor       1F0 - 1F7     Primary IDE channel                                                                                                    | 0A0 - 0A1         | Programmable interrupt controller                         |  |
| 0E0 - 0EF Motherboard resources  0F0 - 0FF Numeric data processor  1F0 - 1F7 Primary IDE channel                                                                                                    | 0A2 - 0BF         | Motherboard resources                                     |  |
| 0F0 - 0FF Numeric data processor  1F0 - 1F7 Primary IDE channel                                                                                                    | 0C0 - 0DF         | DMA controller                                            |  |
| 1F0 - 1F7 Primary IDE channel                                                                                                    | 0E0 - 0EF         | Motherboard resources                                     |  |
|                                                                                                    | 0F0 - 0FF         | Numeric data processor                                    |  |
| 274 - 277 ISAPNP Read Data Port                                                                                                    | 1F0 - 1F7         | Primary IDE channel                                       |  |
|                                                                                                    | 274 - 277         | ISAPNP Read Data Port                                     |  |

| I/O address (hex) | System function (shipping configuration)                      |
|-------------------|---------------------------------------------------------------|
| 279 - 279         | ISAPNP Read Data Port                                         |
| 3B0 - 3BB         | Mobile Intel® 945 Express Chipset Family                      |
| 3C0 - 3DF         | Mobile Intel 945 Express Chipset Family                       |
| 3F6 - 3F6         | Primary IDE channel                                           |
| 400 - 41F         | Intel 82801G (ICH7 Family) SMBus Controller—27DA              |
| 480 - 4BF         | Motherboard resources                                         |
| 4D0 - 4D1         | Motherboard resources                                         |
| 500 - 501         | Motherboard resources                                         |
| 800 - 87F         | Motherboard resources                                         |
| A79 - A79         | ISAPNP Read Data Port                                         |
| 0D00 - FFFF       | PCI bus                                                       |
| D480 - D49F       | Intel 82801G (ICH7 Family) USB Universal Host Controller—27C8 |
| D800 - D81F       | Intel 82801G (ICH7 Family) USB Universal Host Controller—27CA |
| D880 - D89F       | Intel 82801G (ICH7 Family) USB Universal Host Controller—27C9 |
| DC00 - DC1F       | Intel 82801G (ICH7 Family) USB Universal Host Controller—27C8 |
| DC80 - DC87       | Mobile Intel 945 Express Chipset Family                       |
| E000 - EFFF       | Intel 82801G (ICH7 Family) PCI Express Root Port—27D2         |
| FFA0 - FFAF       | Intel 82801G (ICH7 Family) Ultra ATA Storage Controllers—27DF |
|                   |                                                               |

# **System memory map specifications**

| Memory address      | System function                                               |
|---------------------|---------------------------------------------------------------|
| 00000000 - 0009FFFF | System board                                                  |
| 000A0000 - 000BFFFF | Mobile Intel® 945 Express Chipset Family                      |
| 000A0000 - 000BFFFF | PCI bus                                                       |
| 000C0000 - 000CFFFF | System board                                                  |
| 000D0000 - 000DFFFF | PCI bus                                                       |
| 000E0000 - 000FFFFF | System board                                                  |
| 00100000 - 3F7FFFF  | System board                                                  |
| 3F800000 - DFFFFFF  | PCI bus                                                       |
| D0000000 - DFFFFFF  | Mobile Intel 945 Express Chipset Family                       |
| E0000000 - E3FFFFF  | Motherboard resources                                         |
| E4000000 - FED8FFFF | PCI bus                                                       |
| FE880000 - FE8FFFFF | Mobile Intel 945 Express Chipset Family                       |
| FE937C00 - FE937FFF | Intel 82801G (ICH7 Family) USB2 Enhanced Host Controller—27CC |
| FE938000 - FE93BFFF | Microsoft® UAA Bus Driver for High Definition Audio           |
| FE940000 - FE97FFFF | Mobile Intel 945 Express Chipset Family                       |
| FE980000 - FE9FFFF  | Mobile Intel 945 Express Chipset Family                       |
| FEA00000 - FEAFFFFF | Intel 82801G (ICH7 Family) PCI Express Root Port—27D0         |
| FEAFC000 - FEAFFFFF | Broadcom 802.11b/g WLAN                                       |
| FEB00000 - FEBFFFFF | Intel 82801G (ICH7 Family) PCI Express Root Port—27D2         |
| FEC00000 - FEC00FFF | Motherboard resources                                         |
| FED13000 - FED19FFF | System board                                                  |
| FED1C000 - FED1FFFF | Motherboard resources                                         |
| FED20000 - FED3FFFF | Motherboard resources                                         |
| FED40000 - FED8FFFF | Motherboard resources                                         |
| FED90000 - FFFFFFF  | System board                                                  |
| FEE00000 - FEE00FFF | Motherboard resources                                         |

# 7 Screw listing

This section provides specification and reference information for the screws and screw locks used in the device. All screws listed in this section are available in the Screw Kit, spare part number 504614-001; or in the Display Screw Kit, spare part number 509700-001 for all 8.9-inch panels or 515211-001 for 10.1-inch panels (Compag Mini 700 only).

### Phillips PM1.6×2.5 screw

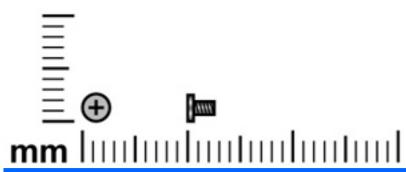

| Color  | Quantity | Length | Thread | Head diameter |
|--------|----------|--------|--------|---------------|
| Silver | 4        | 2.5 mm | 1.6 mm | 3.0 mm        |

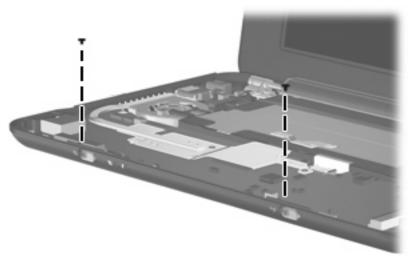

Where used: Two screws that secure the power and wireless switch actuators to the system board

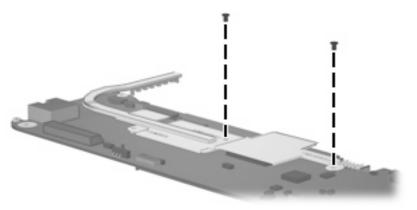

Where used: Two screws that secure the heat sink to the system board

### Phillips PM1.6×4.0 screw

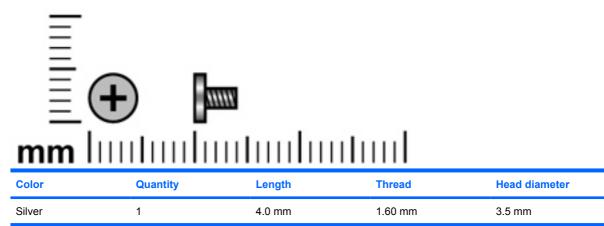

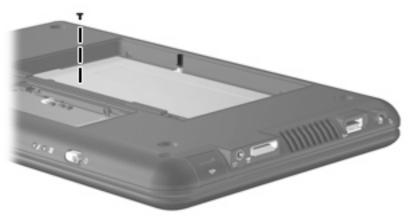

Where used: One screw that secures the keyboard to the device

## Phillips PM1.6×6.0 screw

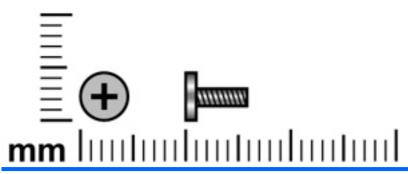

| Color | Quantity | Length | Thread  | Head diameter |
|-------|----------|--------|---------|---------------|
| Black | 1        | 6.0 mm | 1.60 mm | 3.5 mm        |

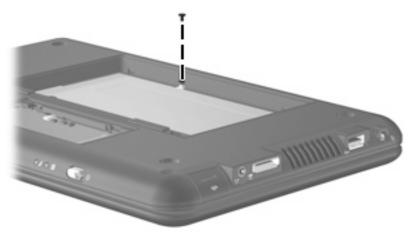

Where used: One screw that secures the keyboard to the device

## Phillips PM2.0×3.0 screw

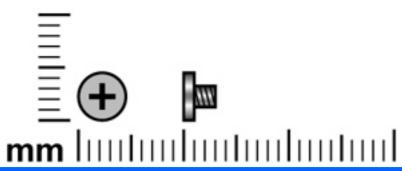

| Color | Quantity                         | Length | Thread | Head diameter |
|-------|----------------------------------|--------|--------|---------------|
| Black | 24 (WLAN only)<br>25 (with WWAN) | 3.0 mm | 2.0 mm | 4.0 mm        |

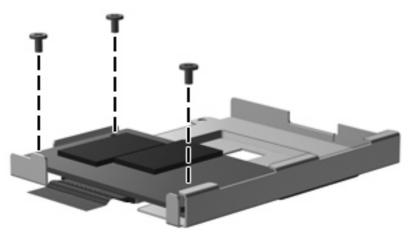

Where used: Three screws that secure the solid-state drive to its bracket

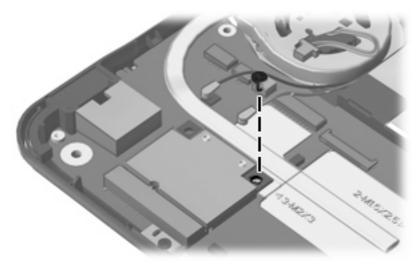

Where used: One screw that secures the WLAN module to the system board

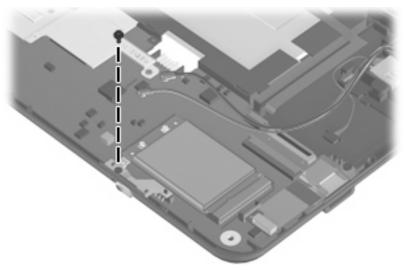

Where used: One screw that secures the WWAN connector bracket to the system board

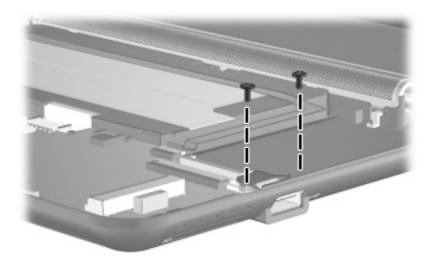

Where used: Two screws that secure the USB connector bracket to the system board

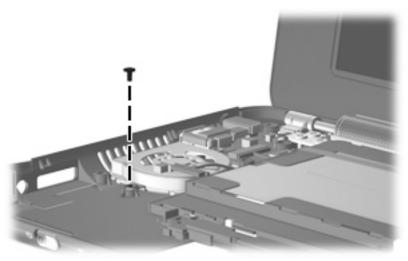

Where used: One screw that secures the fan to the base enclosure

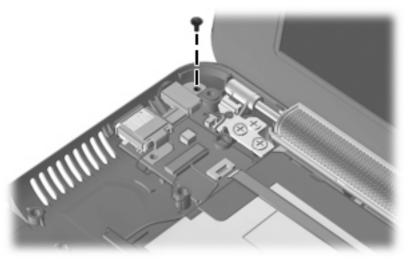

Where used: One screw that secures the DC jack bracket to the base enclosure

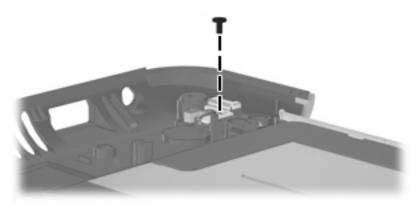

Where used: One screw that secures the internal display switch bracket to the base enclosure

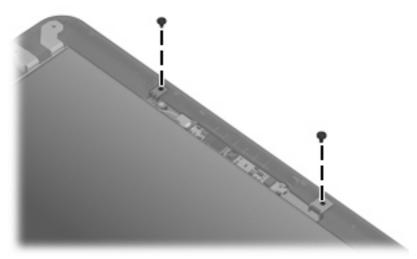

Where used: Two screws that secure the webcam module to the display enclosure

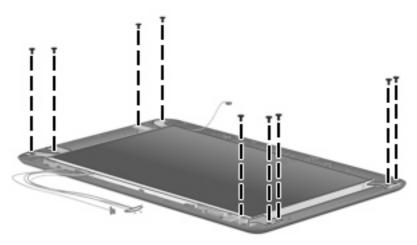

Where used: Nine screws that secure the display panel to the display enclosure

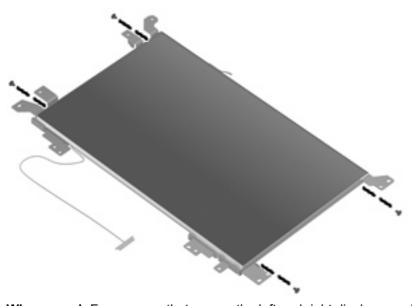

Where used: Four screws that secure the left and right display panel brackets to the display panel

## Phillips PM2.0×4.5 screw

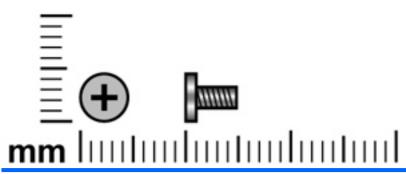

| Color  | Quantity | Length | Thread | Head diameter |
|--------|----------|--------|--------|---------------|
| Silver | 10       | 4.5 mm | 2.0 mm | 4.0 mm        |

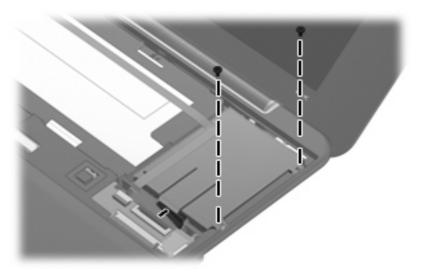

Where used: Two screws that secure the hard drive to the device

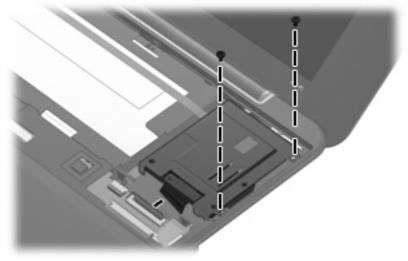

Where used: Two screws that secure the solid-state drive bracket to the device

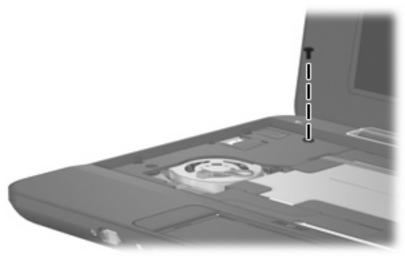

Where used: One screw that secures the top cover to the device

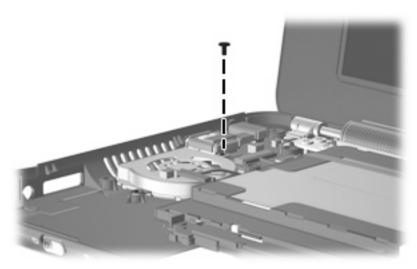

Where used: One screw that secures the fan and DC jack bracket to the base enclosure

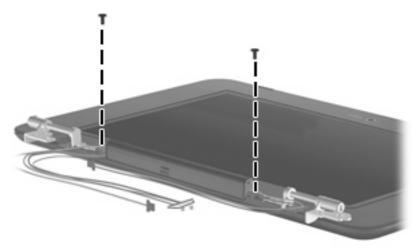

Where used: Two screws that secure the speaker assembly to the display enclosure

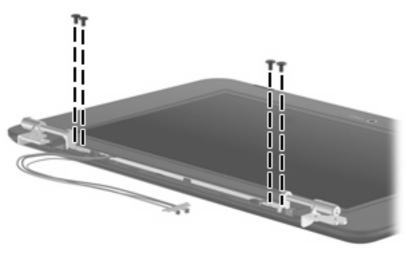

Where used: Four screws that secure the display hinges to the display assembly

### Phillips PM2.5×5.0 screw

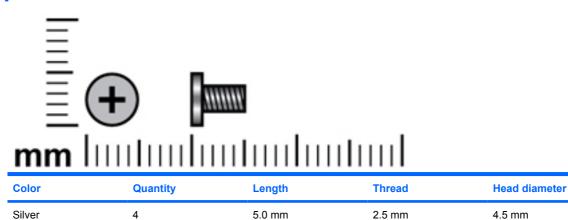

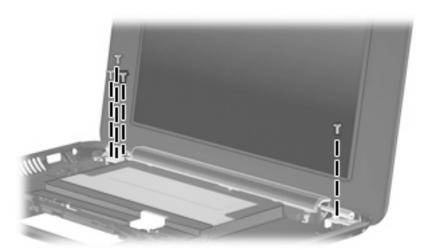

Where used: Four screws that secure the display assembly and top cover to the device

## Phillips PM2.5×7.0 screw

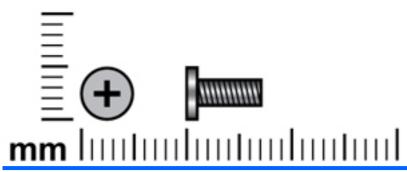

| Color | Quantity | Length | Thread | Head diameter |
|-------|----------|--------|--------|---------------|
| Black | 4        | 7.0 mm | 2.5 mm | 4.0 mm        |

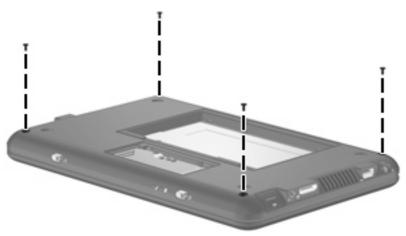

Where used: Four screws that secure the top cover to the base enclosure

# 8 Backup and recovery

### **Backing up your information**

NOTE: You can recover only the files that you have previously backed up. HP recommends that you use the Windows backup utility to create a hard drive backup as soon as you set up your device.

With the Windows backup utility, you can perform the following tasks:

- Backing up your information regularly to protect your important system files
- Creating system recovery points that allow you to reverse undesirable changes to your device by restoring the device to an earlier state
- Scheduling backups at specific intervals or events
- NOTE: The Windows backup utility backs up only data files. The operating system, drivers, and programs are located on the operating system disc and the System Recovery disc that are included with the device.

### When to back up

- On a regularly scheduled basis
- NOTE: Set reminders to back up your information periodically.
- Before the device is repaired or restored
- Before you add or modify hardware or software

#### **Backup suggestions**

- Connect the device to external power before performing backup and recovery procedures.
- Create system recovery points.
- Store personal files in the My Documents folder and back up these folders periodically.
- Back up templates stored in their associated programs.
- Save customized settings that appear in a window, toolbar, or menu bar by taking a screen shot
  of your settings. The screen shot can be a time saver if you have to reset your preferences.

To copy the screen and paste it into a word-processing document:

- Display the screen you want to save.
- Copy the screen image:

To copy only the active window, press alt+fn+prt sc.

To copy the entire screen, press **fn+prt sc**.

Open a word-processing document and click Edit > Paste.

The screen image is added to the document.

4. Save the document.

#### Backing up individual files or folders

You can back up individual files or folders to an optional external hard drive or to a network drive.

NOTE: This process will take several minutes, depending on the file size and the speed of the device.

To back up individual files or folders:

1. Select Start > All Programs > Accessories > System Tools > Backup.

The Backup or Restore Wizard page opens.

- 2. Click Next.
- 3. Click Backup files and settings, and then click Next.
- Follow the on-screen instructions.

#### Backing up all files and folders

When you back up all files and folders, you are saving all personal files and folders, all system files, and configuration settings at one time.

NOTE: When you back up all files and folders, this does not include the operating system or programs.

**NOTE:** This process may take over an hour, depending on your device speed and the amount of data being stored.

**NOTE:** A copy of the backup files can be stored on an optional external hard drive or on a network drive.

To back up all files and folders:

Select Start > All Programs > Accessories > System Tools > Backup.

The Backup or Restore Wizard page opens.

- Click Next.
- 3. Click Backup files and settings, and then click Next.
- 4. Click All information on this computer, and then click Next.
- 5. Follow the on-screen instructions.

#### **Creating recovery points**

When you back up system modifications since your last backup, you are creating system recovery points. This allows you to save a snapshot of your hard drive at a specific point in time. You can then recover back to that point if you want to reverse subsequent changes made to your system.

NOTE: The first system recovery point, a snapshot of the entire image, is automatically created the first time you perform a backup. Subsequent recovery points make copies of changes made after that time.

HP recommends that you create recovery points at the following times:

- Before you add or extensively modify software or hardware
- Periodically, whenever the system is performing optimally
- NOTE: Recovering to an earlier recovery point does not affect data files or e-mails created since that recovery point.

To create a system recovery point:

Select Start > All Programs > Accessories > System Tools > System Restore.

The System Restore window opens.

- Click Create a new restore point, and then click Next.
- 3. Type a short description of the restore point. This will be used as the name of the restore point.
- Click Create.
- 5. Follow the on-screen instructions.

#### **Scheduling backups**

You can schedule backups for the entire system, for recovery points, or for specific files and folders. Backups can be scheduled at specific intervals (daily, weekly, or monthly) or at specific events, such as at system restart or when you log on.

To schedule backups:

- Select Start > All Programs > Accessories > System Tools > Schedule Tasks.
  - The Schedule Tasks window opens.
- Double-click Add Scheduled Task, and then click Next.
- Select Backup in the Application list, and then click Next.
- Type a name for the backup, select when you want the backup to be performed, and then click Next.
- Enter your user name, password, and password again to confirm. Click Next, and then click Finish

### **Performing a recovery**

The Windows backup utility helps you recover important files that you have previously backed up in case of system failure.

NOTE: To recover the operating system and programs, use the operating system disc and the System Restore disc that are included with the device.

### **Initiating a recovery in Windows**

To initiate a recovery in Windows, follow these steps:

- 1. If possible, back up all personal files.
- Select Start > All Programs > Accessories > System Tools > Backup.

The Backup or Restore Wizard page opens.

- Click Restore files and settings, and then click Next.
- Follow the on-screen instructions.

# 9 Connector pin assignments

### **Audio-in (microphone)**

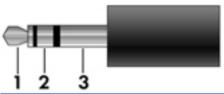

| Pin | Signal          |
|-----|-----------------|
| 1   | Audio signal in |
| 2   | Audio signal in |
| 3   | Ground          |

## **Audio-out (headphone)**

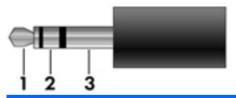

| Pin | Signal                   |
|-----|--------------------------|
| 1   | Audio out, left channel  |
| 2   | Audio out, right channel |
| 3   | Ground                   |

# **RJ-45** (network)

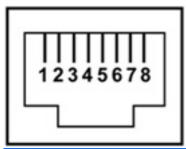

| Pin | Signal     |
|-----|------------|
| 1   | Transmit + |
| 2   | Transmit - |
| 3   | Receive +  |
| 4   | Unused     |
| 5   | Unused     |
| 6   | Receive -  |
| 7   | Unused     |
| 8   | Unused     |

### **Universal Serial Bus**

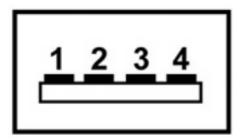

| Pin | Signal |
|-----|--------|
| 1   | +5 VDC |
| 2   | Data - |
| 3   | Data + |
| 4   | Ground |

### 10 Power cord set requirements

The wide range input feature of the device permits it to operate from any line voltage from 100 to 120 volts AC or from 220 to 240 volts AC.

The 3-conductor power cord set included with the device meets the requirements for use in the country or region where the equipment is purchased.

Power cord sets for use in other countries and regions must meet the requirements of the country or region where the device is used.

### Requirements for all countries and regions

The requirements listed below are applicable to all countries and regions:

- The length of the power cord set must be at least 1.5 m (5.0 ft) and no more than 2.0 m (6.5 ft).
- All power cord sets must be approved by an acceptable accredited agency responsible for evaluation in the country or region where the power cord set will be used.
- The power cord sets must have a minimum current capacity of 10 amps and a nominal voltage rating of 125 or 250 V AC, as required by the power system of each country or region.
- The appliance coupler must meet the mechanical configuration of an EN 60 320/IEC 320 Standard Sheet C13 connector for mating with the appliance inlet on the back of the device.

### Requirements for specific countries and regions

| Country/region                 | Accredited agency | Applicable note number |
|--------------------------------|-------------------|------------------------|
| Australia                      | EANSW             | 1                      |
| Austria                        | OVE               | 1                      |
| Belgium                        | CEBC              | 1                      |
| Canada                         | CSA               | 2                      |
| Denmark                        | DEMKO             | 1                      |
| Finland                        | FIMKO             | 1                      |
| France                         | UTE               | 1                      |
| Germany                        | VDE               | 1                      |
| Italy                          | IMQ               | 1                      |
| Japan                          | METI              | 3                      |
| The Netherlands                | KEMA              | 1                      |
| Norway                         | NEMKO             | 1                      |
| The People's Republic of China | CCC               | 5                      |
| South Korea                    | EK                | 4                      |
| Sweden                         | SEMKO             | 1                      |
| Switzerland                    | SEV               | 1                      |
| Taiwan                         | BSMI              | 4                      |
| The United Kingdom             | BSI               | 1                      |
| The United States              | UL                | 2                      |

- The flexible cord must be Type HO5VV-F, 3-conductor, 1.0-mm<sup>2</sup> conductor size. Power cord set fittings (appliance coupler and wall plug) must bear the certification mark of the agency responsible for evaluation in the country or region where it will be used.
- 2. The flexible cord must be Type SPT-3 or equivalent, No. 18 AWG, 3-conductor. The wall plug must be a two-pole grounding type with a NEMA 5-15P (15 A, 125 V) or NEMA 6-15P (15 A, 250 V) configuration.
- 3. The appliance coupler, flexible cord, and wall plug must bear a "T" mark and registration number in accordance with the Japanese Dentori Law. The flexible cord must be Type VCT or VCTF, 3-conductor, 1.00-mm² conductor size. The wall plug must be a two-pole grounding type with a Japanese Industrial Standard C8303 (7 A, 125 V) configuration.
- 4. The flexible cord must be Type RVV, 3-conductor, 0.75-mm² conductor size. Power cord set fittings (appliance coupler and wall plug) must bear the certification mark of the agency responsible for evaluation in the country or region where it will be used.
- 5. The flexible cord must be Type VCTF, 3-conductor, 0.75-mm² conductor size. Power cord set fittings (appliance coupler and wall plug) must bear the certification mark of the agency responsible for evaluation in the country or region where it will be used.

## 11 Recycling

### **Battery**

When a battery has reached the end of its useful life, do not dispose of the battery in general household waste. Follow the local laws and regulations in your area for computer battery disposal.

### **Display**

- ⚠ **WARNING!** The backlight contains mercury. Exercise caution when removing and handling the backlight to avoid damaging this component and causing exposure to the mercury.
- △ CAUTION: The procedures in this chapter can result in damage to display components. The only components intended for recycling purposes are the liquid crystal display (LCD) panel and the backlight. When you remove these components, handle them carefully.
- NOTE: Materials Disposal. This HP product contains mercury in the backlight in the display assembly that might require special handling at end-of-life. Disposal of mercury may be regulated because of environmental considerations. For disposal or recycling information, contact your local authorities, or see the Electronic Industries Alliance (EIA) Web site at <a href="http://www.eiae.org">http://www.eiae.org</a>.

This section provides disassembly instructions for the display assembly. The display assembly must be disassembled to gain access to the backlight (1) and the liquid crystal display (LCD) panel (2).

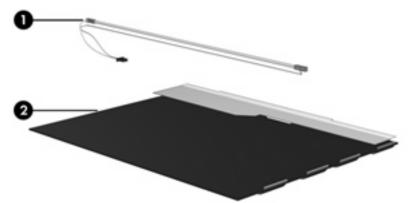

NOTE: The procedures provided in this appendix are general disassembly instructions. Specific details, such as screw sizes, quantities, and locations, and component shapes and sizes, can vary from one computer model to another.

Perform the following steps to disassemble the display assembly:

Remove all screw covers (1) and screws (2) that secure the display bezel to the display assembly.

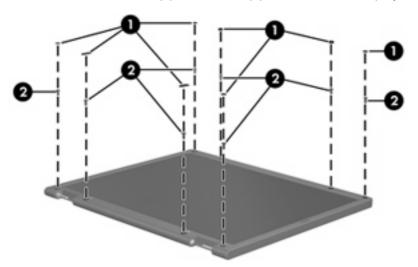

- Lift up and out on the left and right inside edges (1) and the top and bottom inside edges (2) of the display bezel until the bezel disengages from the display assembly.
- Remove the display bezel (3). 3.

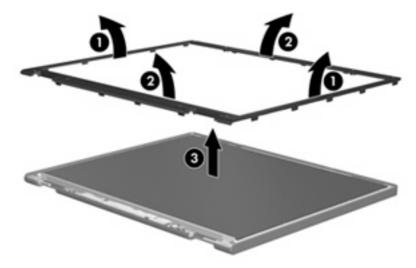

4. Disconnect all display panel cables (1) from the display inverter and remove the inverter (2).

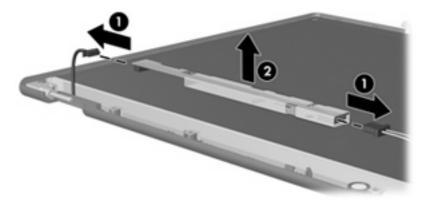

- 5. Remove all screws (1) that secure the display panel assembly to the display enclosure.
- **6.** Remove the display panel assembly **(2)** from the display enclosure.

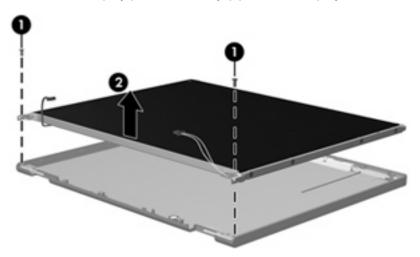

- 7. Turn the display panel assembly upside down.
- 8. Remove all screws that secure the display panel frame to the display panel.

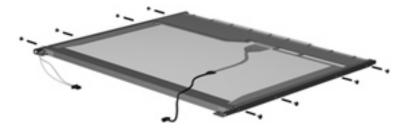

9. Use a sharp-edged tool to cut the tape (1) that secures the sides of the display panel to the display panel frame.

10. Remove the display panel frame (2) from the display panel.

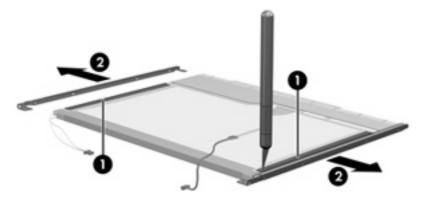

- 11. Remove the screws (1) that secure the backlight cover to the display panel.
- 12. Lift the top edge of the backlight cover (2) and swing it outward.

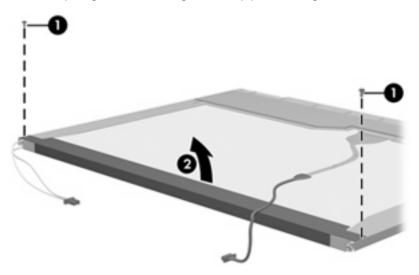

- 13. Remove the backlight cover.
- 14. Turn the display panel right-side up.

15. Remove the backlight cables (1) from the clip (2) in the display panel.

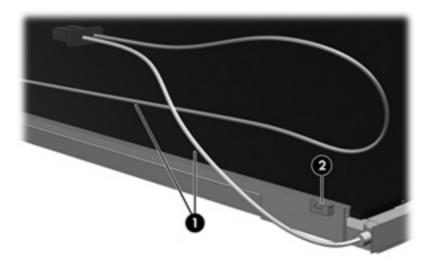

- **16.** Turn the display panel upside down.
  - ⚠ WARNING! The backlight contains mercury. Exercise caution when removing and handling the backlight to avoid damaging this component and causing exposure to the mercury.
- 17. Remove the backlight frame from the display panel.

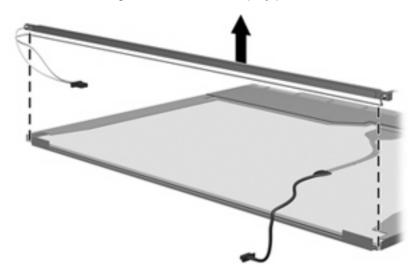

**18.** Remove the backlight from the backlight frame.

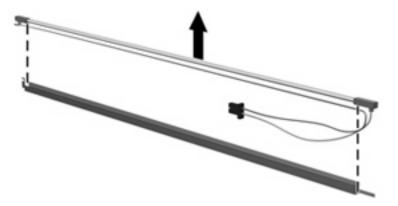

- **19.** Disconnect the display panel cable **(1)** from the LCD panel.
- **20.** Remove the screws **(2)** that secure the LCD panel to the display rear panel.
- **21.** Release the LCD panel **(3)** from the display rear panel.
- 22. Release the tape (4) that secures the LCD panel to the display rear panel.

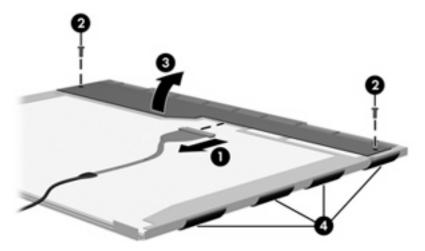

23. Remove the LCD panel.

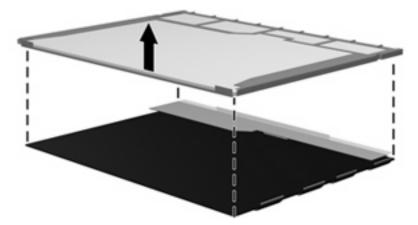

24. Recycle the LCD panel and backlight.

# Index

| A                              | cables, service considerations 29 | Display Hinge Kit, spare part     |
|--------------------------------|-----------------------------------|-----------------------------------|
| AC adapter, spare part         | chipset, product description 1    | number 18, 25, 65, 68             |
| number 23, 24                  | CMOS clearing 34                  | display hinge, removal 65         |
| antenna                        | components                        | display panel                     |
| locations 5                    | bottom 11                         | bracket removal 68                |
| removal 69                     | front 8                           | illustrated 18                    |
| spare part number 18, 69       | keys 6                            | removal 67                        |
| audio, product description 2   | left-side 10                      | spare part number 18, 68          |
| audio-in jack                  | pointing device 7                 | Display Rubber Kit, spare part    |
| location 10                    | right-side 9                      | number 18, 27                     |
| pin assignments 99             | top 4                             | Display Screw Kit, spare part     |
| audio-out jack                 | TouchPad 7                        | number 18, 27, 64                 |
| location 10                    | wireless antennae 5               | display specifications 75, 76, 77 |
| pin assignments 99             | connectors                        | drive light 8                     |
|                                | power 10                          | drives                            |
| В                              | service considerations 29         | boot order 73                     |
| base enclosure, spare part     |                                   | preventing damage 30              |
| number 15, 26, 27              | D                                 |                                   |
| battery                        | device feet                       | E                                 |
| location 11                    | locations 36                      | electrostatic discharge 31        |
| removal 37                     | spare part number 36              | esc key 6                         |
| spare part number 16, 25,      | device specifications 74          | Ethernet, product description 2   |
| 27, 37                         | diskette drive                    | expansion port, product           |
| battery light 8                | precautions 30                    | description 3                     |
| Bluetooth module               | product description 2             | external media cards, product     |
| removal 53                     | display assembly                  | description 2                     |
| spare part number 15, 26,      | removal 63                        |                                   |
| 53                             | spare part number 13, 26,         | F                                 |
| boot options 73                | 27, 63                            | fan                               |
| boot order 73                  | display bezel                     | removal 59                        |
| bottom components 11           | illustrated 17                    | spare part number 14, 25,         |
| Bracket Kit, spare part        | removal 65                        | 59                                |
| number 22, 26                  | spare part number 17, 26,         | feet                              |
| buttons, TouchPad 7            | 66                                | locations 36                      |
|                                | Display Cable Kit, spare part     | spare part number 36              |
| C                              | number 18, 25, 66, 69             | File menu 72                      |
| Cable Kit                      | display component recycling 103   | flash storage drive, product      |
| contents 19                    | display enclosure                 | description 2                     |
| spare part number 14, 19       | illustrated 18                    | fn key 6                          |
| Cable Kit spare part number 26 | spare part number 18 25           |                                   |

| foil shield, spare part number 18,                      | removal 40                        | 0                                  |
|---------------------------------------------------------|-----------------------------------|------------------------------------|
| 26, 28                                                  | spare part number 14, 25,         | operating system, product          |
| front components 8                                      | 40                                | description 3                      |
| function keys 6                                         | keys                              | optical drive, product             |
|                                                         | esc 6                             | description 2                      |
| G                                                       | fn 6                              |                                    |
| graphics, product description 1                         | function 6                        | P                                  |
| grounding equipment and                                 | Windows applications 6            | packing guidelines 32              |
| methods 33                                              | Windows logo 6                    | panels, product description 1      |
|                                                         |                                   | password clearing 34               |
| Н                                                       | L                                 | passwords 72                       |
| hard drive                                              | left-side components 10           | pin assignments                    |
| precautions 30                                          | lights                            | audio-in jack 99                   |
| product description 2                                   | battery 8                         | audio-out jack 99                  |
| removal 42                                              | drive 8                           | headphone jack 99                  |
| spare part number 14, 25,                               | power 8                           | microphone jack 99                 |
| 42                                                      | power connector 10                | network jack 100                   |
| specifications 78                                       | TouchPad on/off 7                 | RJ-45 jack 100                     |
| Hard Drive Hardware Kit, spare part                     | wireless 8                        | Universal Serial Bus (USB)         |
| number 14, 25                                           |                                   | port 100                           |
| headphone jack                                          | M                                 | plastic parts 29                   |
| location 10                                             | mass storage device               | Plastics Kit                       |
| pin assignments 99                                      | product description 2             | contents 21                        |
| heat sink assembly                                      | removal 42                        | spare part number 15, 21,          |
| removal 57                                              | spare part number 14, 42          | 26, 27                             |
| spare part number 57                                    | mass storage devices              | pointing device                    |
| HP Mini Mobile Drive Bay,                               | illustrated 20                    | components 7                       |
| location 9                                              | spare part numbers 20             | illustrated 7                      |
| HP Mini Mobile Drive, spare part                        | memory map specifications 83      | product description 3              |
| number 22                                               | memory module                     | pointing device components         |
| T.                                                      | product description 1             | TouchPad 7                         |
| I/O address specifications 81                           | removal 38                        | TouchPad buttons 7                 |
| in Setup Utility 70                                     | spare part number 15, 25,         | TouchPad on/off button 7           |
|                                                         | 38                                | TouchPad on/off light 7            |
| internal display switch 4 internal media cards, product | memory module compartment         | TouchPad scroll zone 7             |
| description 2                                           | cover<br>removal 38               | ports                              |
| interrupt specifications 80                             |                                   | expansion 10                       |
| interrupt specifications - 00                           | spare part number 21 microphone 4 | product description 2              |
| J                                                       | microphone assembly, spare part   | Universal Serial Bus (USB) 9       |
| jacks                                                   | number 18, 66                     |                                    |
| audio-in 10                                             | microphone jack                   | power connector light, location 10 |
| audio-out 10                                            | location 10                       |                                    |
| headphone 10                                            | pin assignments 99                | power cord set requirements 101    |
| microphone 10                                           | model name 1                      | spare part number 22, 24           |
| network 10                                              | modem, product description 2      | power light 8                      |
| RJ-45 10                                                |                                   | power requirements, product        |
| -                                                       | N                                 | description 3                      |
| K                                                       | network jack                      | power switch 8                     |
| keyboard                                                | location 10                       | processor, product description 1   |
| product description 3                                   | pin assignments 100               | processor, product description     |
| *                                                       | ,                                 |                                    |

| product description       | SD Card Reader 9                | power 8                               |
|---------------------------|---------------------------------|---------------------------------------|
| audio 2                   | security cable connector 9      | wireless 8                            |
| chipset 1                 | Security menu 72                | system board                          |
| diskette drive 2          | security, product description 3 | removal 54                            |
| Ethernet 2                | serial number 12, 35            | spare part number 15, 24,             |
| expansion port 3          | service considerations 29       | 54                                    |
| external media cards 2    | service tag 12, 35              | System Configuration menu 73          |
| flash storage drive 2     | serviceability, product         | system DMA 80                         |
| graphics 1                | description 3                   | system information 72                 |
| hard drive 2              | Setup Utility                   | system memory map 83                  |
| internal media cards 2    | accessing 70                    | system memory map 05                  |
| keyboard 3                | changing the language 70        | Т                                     |
| mass storage device 2     | Diagnostics menu 73             | tools required 29                     |
| _                         | _                               | top components 4                      |
| memory module 1           | Main menu 72                    | · · · · · · · · · · · · · · · · · · · |
| modem 2                   | navigating and selecting 71     | top cover                             |
| operating system 3        | Security menu 72                | removal 45                            |
| optical drive 2           | System Configuration            | spare part number 14, 25,             |
| panels 1                  | menu 73                         | 27, 45                                |
| pointing device 3         | using 70                        | TouchPad 7                            |
| ports 2                   | sleeve, spare part number 22,   | TouchPad buttons 7                    |
| power requirements 3      | 27                              | TouchPad components 7                 |
| processors 1              | solid-state drive               | TouchPad on/off button 7              |
| product name 1            | product description 2           | TouchPad on/off light 7               |
| security 3                | removal 42                      | TouchPad scroll zone 7                |
| serviceability 3          | spare part number 26, 42        | transporting guidelines 32            |
| solid-state drive 2       | solid-state drives              |                                       |
| webcam 2                  | spare part number 14            | U                                     |
| wireless 2                | speaker assembly                | unknown password 34                   |
| product name 1            | illustrated 17                  | USB board                             |
|                           | removal 64                      | removal 61                            |
| R                         | spare part number 17, 26,       | spare part number 61                  |
| removal/replacement       | 65                              | USB board, spare part                 |
| preliminaries 29          | speaker grill                   | number 15, 26                         |
| procedures 35             | illustrated 17                  | USB port                              |
| right-side components 9   | removal 64                      | location 9, 10                        |
| RJ-45 jack                | spare part number 17, 26,       | pin assignments 100                   |
| location 10               | 27, 64                          | pin accignition 100                   |
| pin assignments 100       | •                               | V                                     |
| RTC battery               | speakers 4                      | vents 9, 10, 11                       |
| -                         | specifications                  | voine 0, 10, 11                       |
| removal 52                | device 74                       | W                                     |
| spare part number 15, 26, | display 75, 76, 77              | webcam 4                              |
| 52                        | hard drive 78                   | webcam module                         |
| Rubber Kit, spare part    | I/O addresses 81                | illustrated 18                        |
| number 22, 25             | interrupts 80                   | removal 66                            |
|                           | memory map 83                   |                                       |
| <b>S</b>                  | solid-state drive 79            | spare part number 18, 67              |
| Screw Kit                 | system DMA 80                   | spare part number 10.1-inch           |
| contents 84               | static-shielding materials 33   | panels 28                             |
| spare part number 23, 25  | switches                        | spare part number 8.9-inch            |
| screw listing 84          | internal display 4              | panels 25                             |
|                           |                                 | webcam, product description 2         |

Windows applications key 6 Windows logo key 6 wireless antenna locations 5 removal 69 spare part number 18, 69 wireless antenna components 5 wireless light 8 wireless module, product description 2 wireless switch 8 WLAN module removal 48 spare part number 14, 24, workstation guidelines 32 WWAN module removal 50 spare part number 50

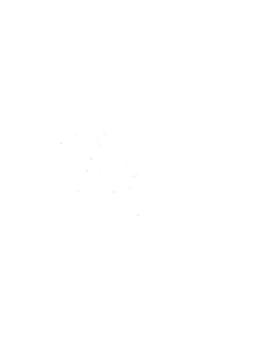